**تدریب على ملتمیدیا فیوجن 2** 

**عن: Multimedia Fusion 2 Step-by-step Tutorial** ClickTeam

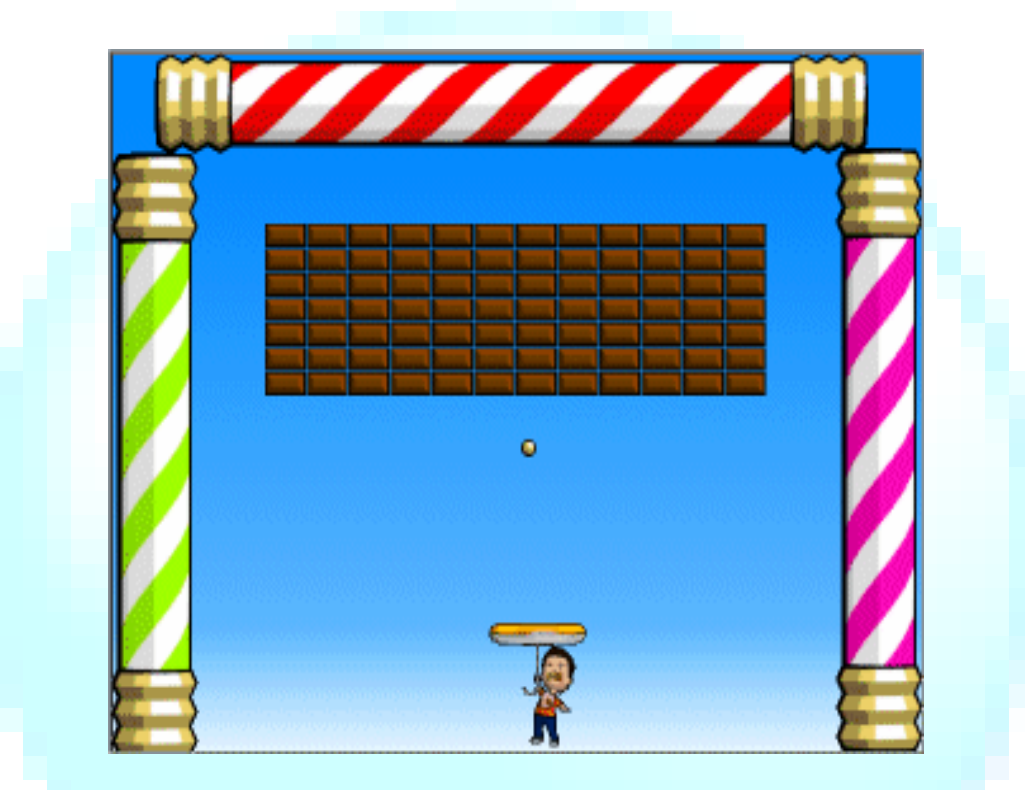

**إعداد: أحمد البكّاي tikarkiba@yahoo.com**

#### قبل البدء... للحصول على أفضل عرض لنوافذ البرنامج قم بضبط قیاس الشاشة على 1024\*768 وذلك بالذھاب إلى خصائص العرض من قائمة الزر الأیمن بسطح المكتب ثم تبویب الإعدادات كما في الصور التالیة:

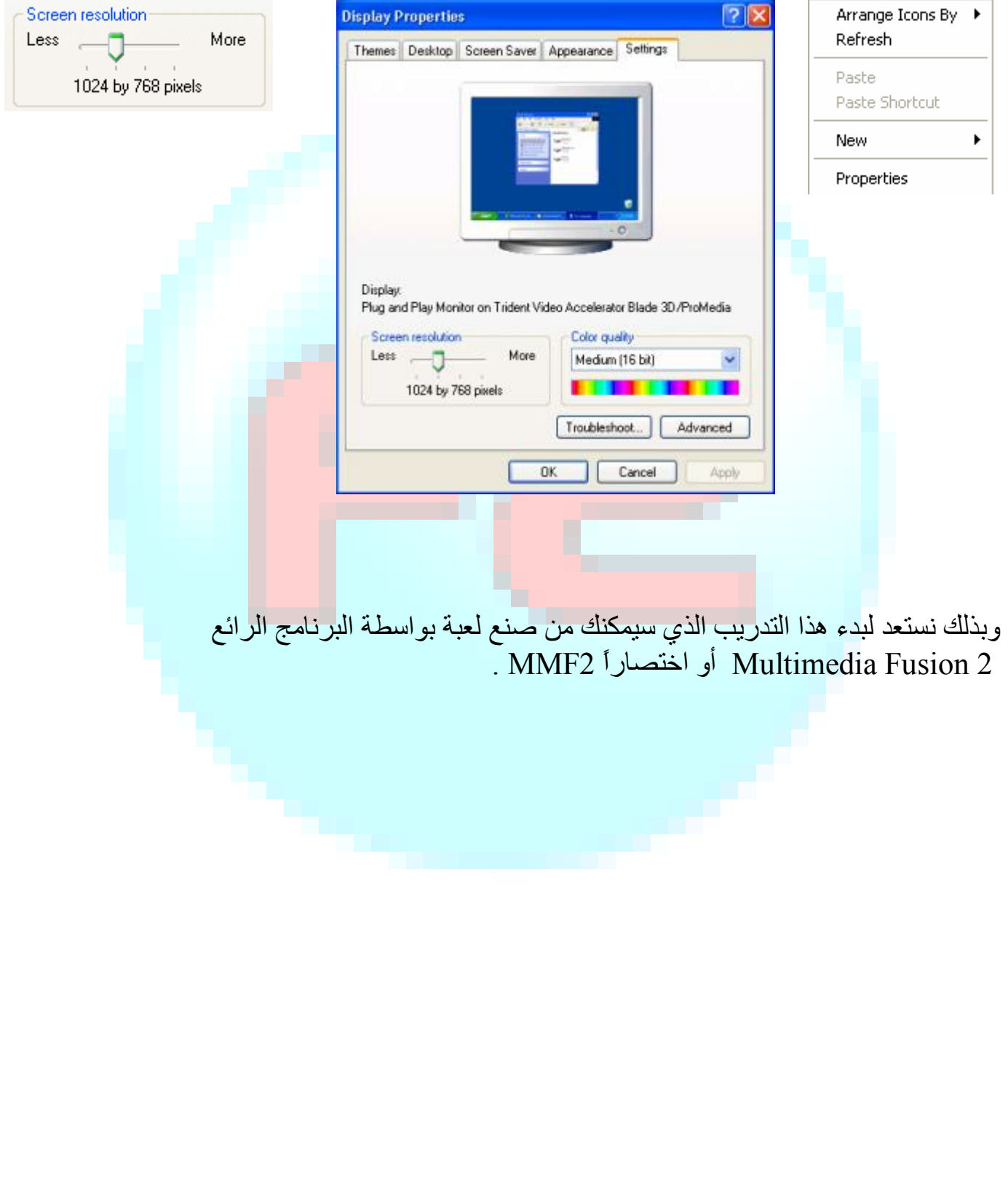

# المظھر العام للبرنامج:

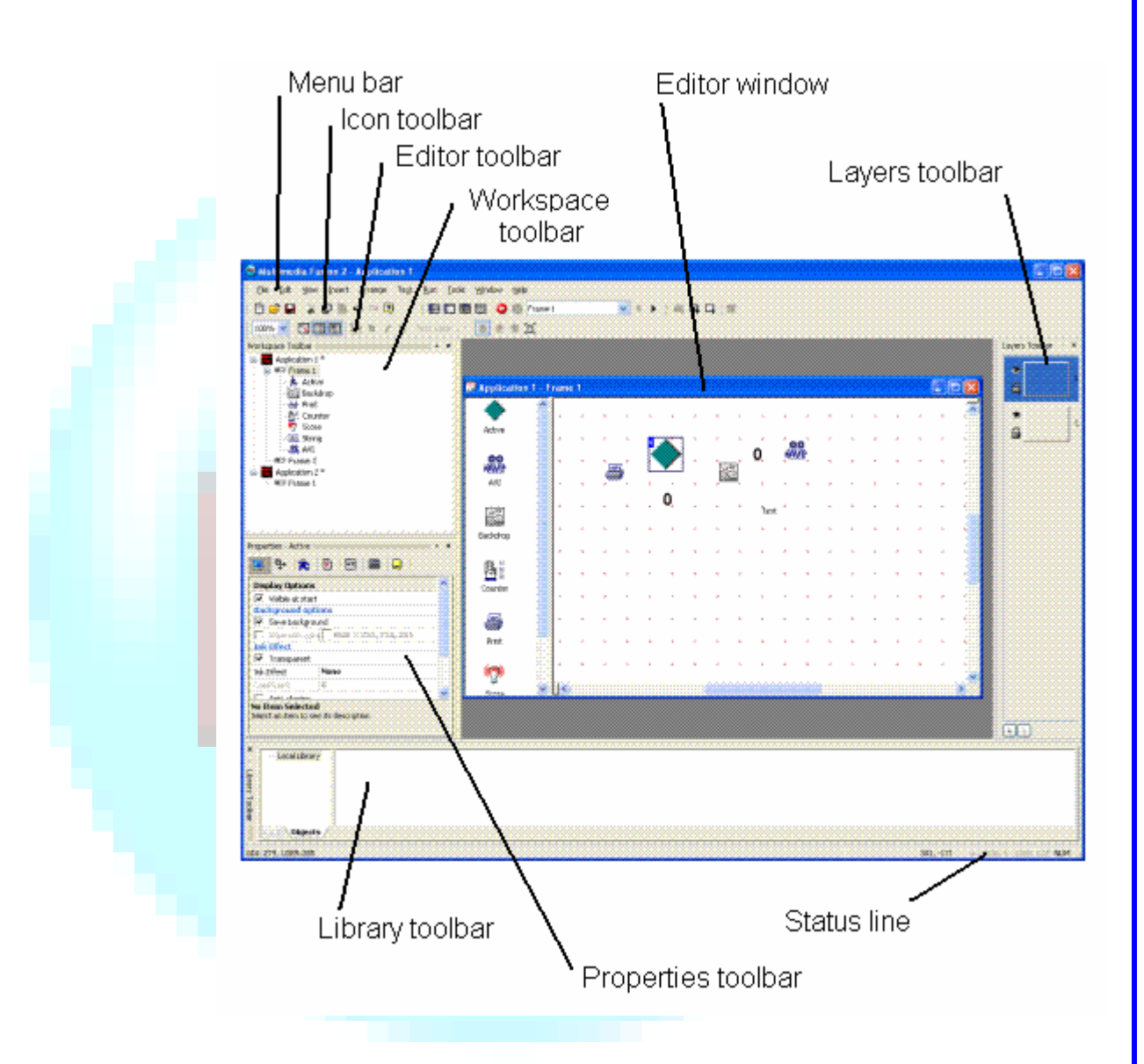

# (1) تطبیقنا الأول:

عند تشغیل البرنامج سیظھر لك التالي:

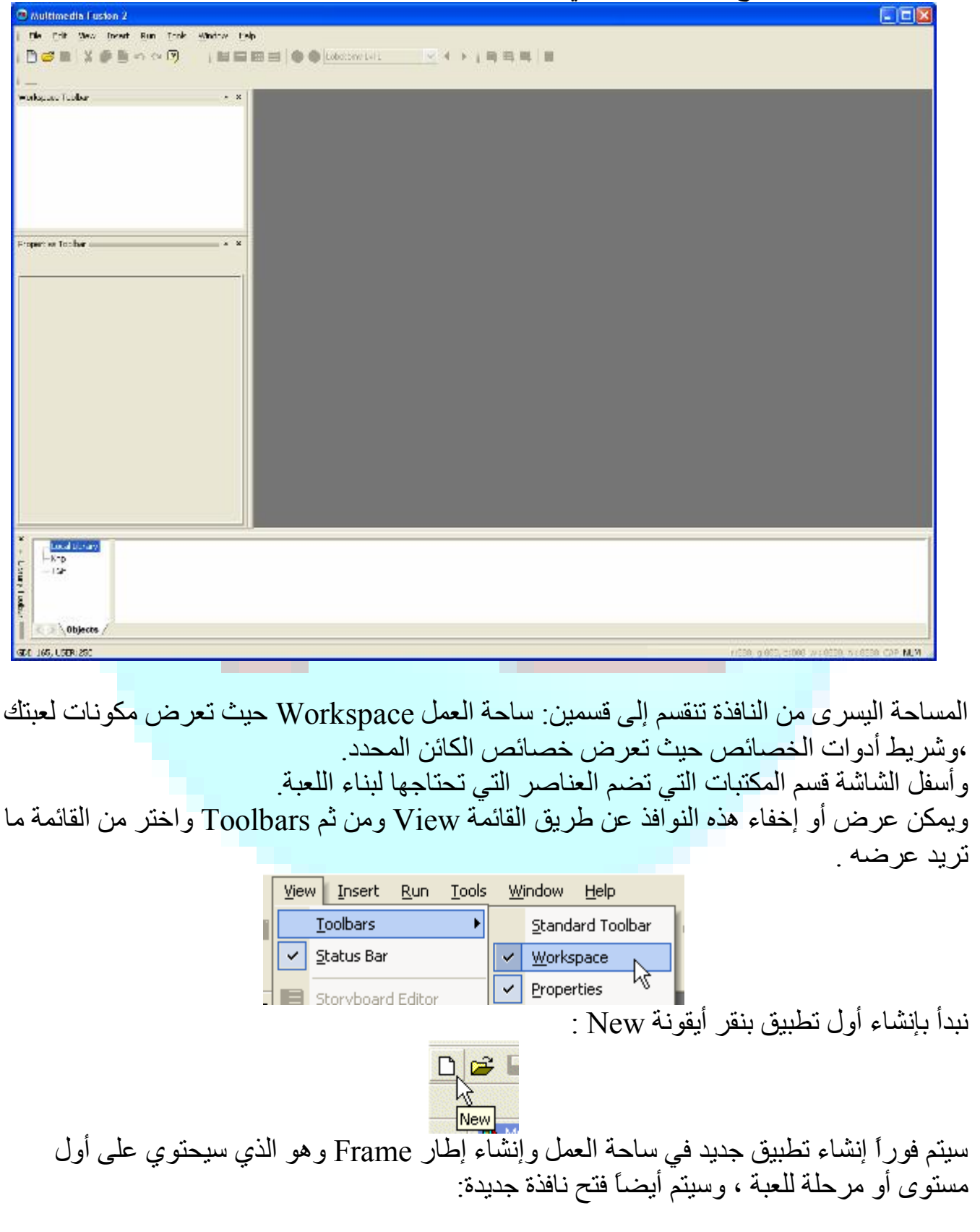

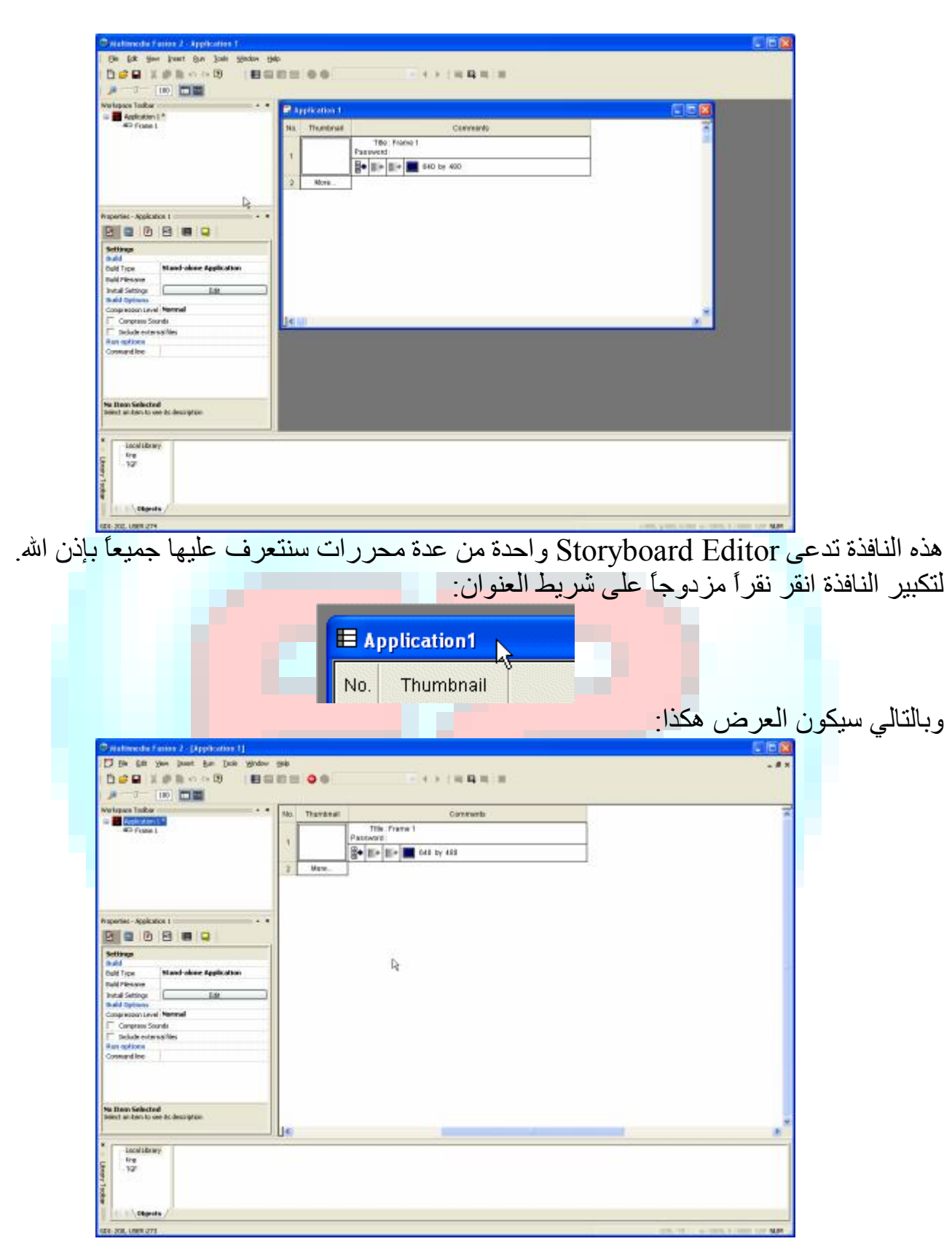

## (2) محرر الإطارات Editor Frame :

 تعرض النافذة السابقة مصغرات للإطارات في التطبیق الذي نعمل علیھ ، یمكنك اعتبار ھذه الإطارات مراحل للعبة أو أجزاء لبرنامج أو شرائح لعرض تقدیمي ... انقر على الزر "1" أو نقرتان على المربع الأبیض:

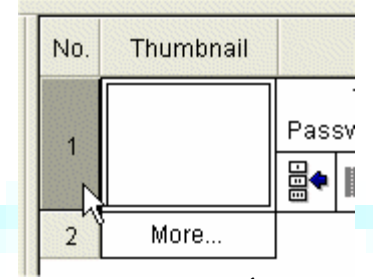

سیؤدي ذلك إلى فتح Editor Frame لتحریر أول إطار في تطبیقنا ھذا،أي المرحلة الأولى للعبتنا.

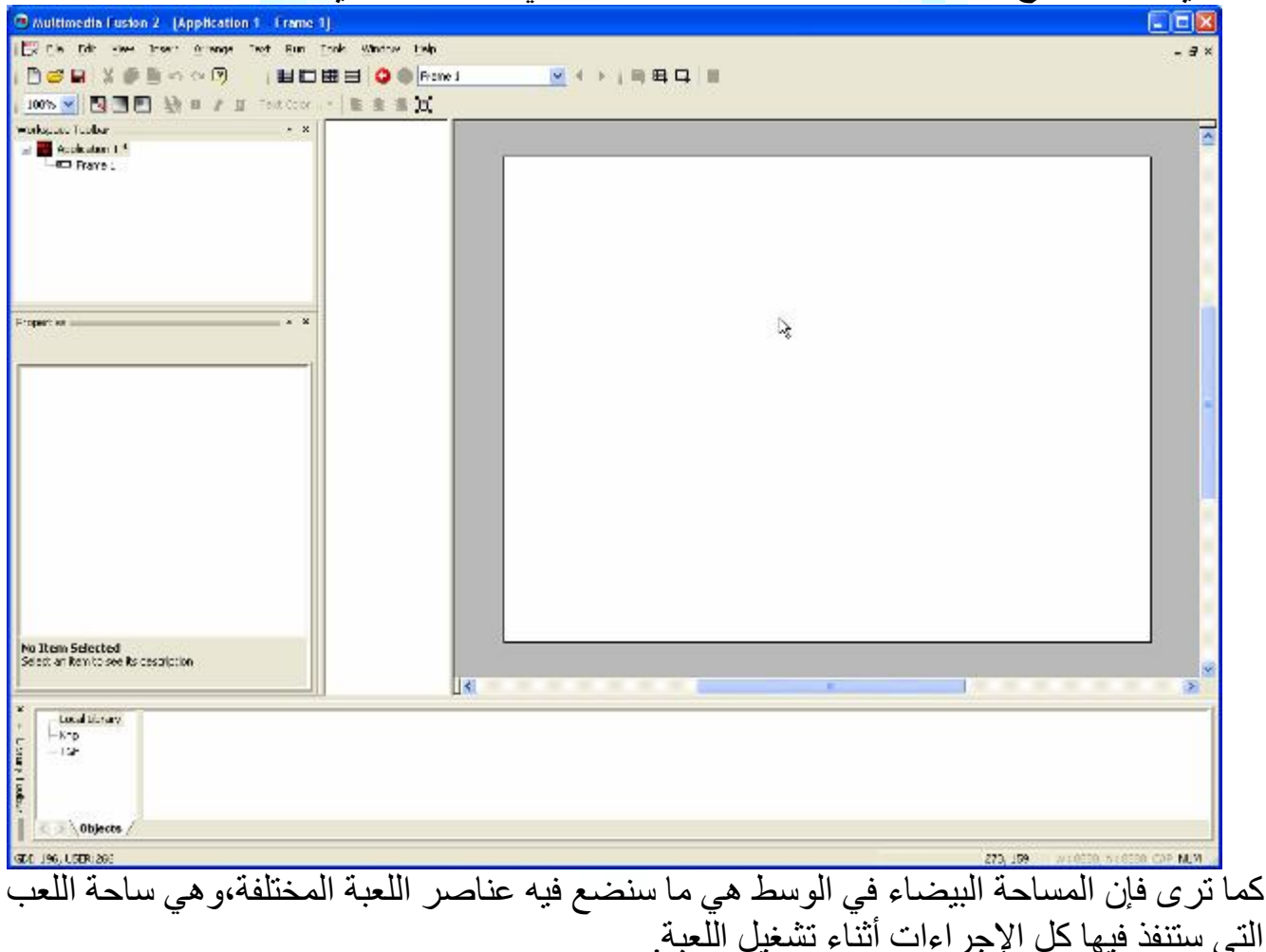

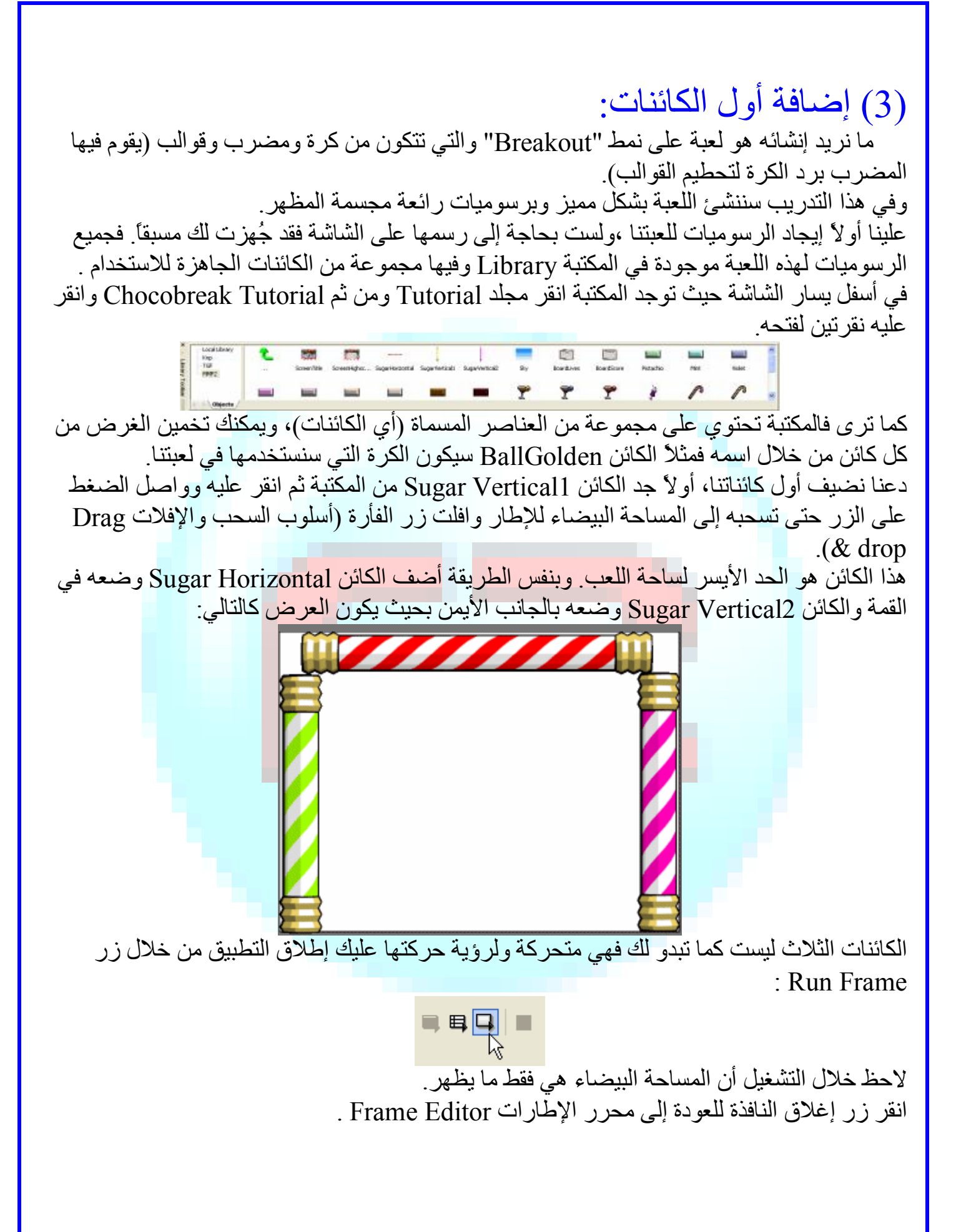

### (4) الكرة:

 جد الكائن المسمى BallGolden بالمكتبة واسحبھ إلى وسط الإطار . إذا نقرت Frame Run سترى أن الكرة لا تتحرك! ذلك لأننا لم "نعلمھا" كیف تتحرك.أي أننا یجب أن نعین خاصیة حركة للكرة ونحدد كیف تعمل تلك الحركة في لعبتنا. لكل كائن عدد من الخصائص تحدد سلوكھ خلال اللعبة: كیف یتحرك وكیف یُعرض ... إلخ، للوصول إلى خصائص كائن ما انقر على الكائن فتظھر نافذة الخصائص Window Property في شریط أدوات الخصائص ، والخصائص مصنفة في مجموعات حسب النوع على ھیئة تبویبات أعلى النافذة. اختر التبویب Movement :

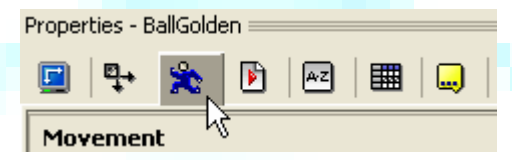

من قائمة الخصائص اختر Type ستظھر قائمة منسدلة لجمیع الحركات اختر منھا ball Bouncing أي الكرة المرتدة.

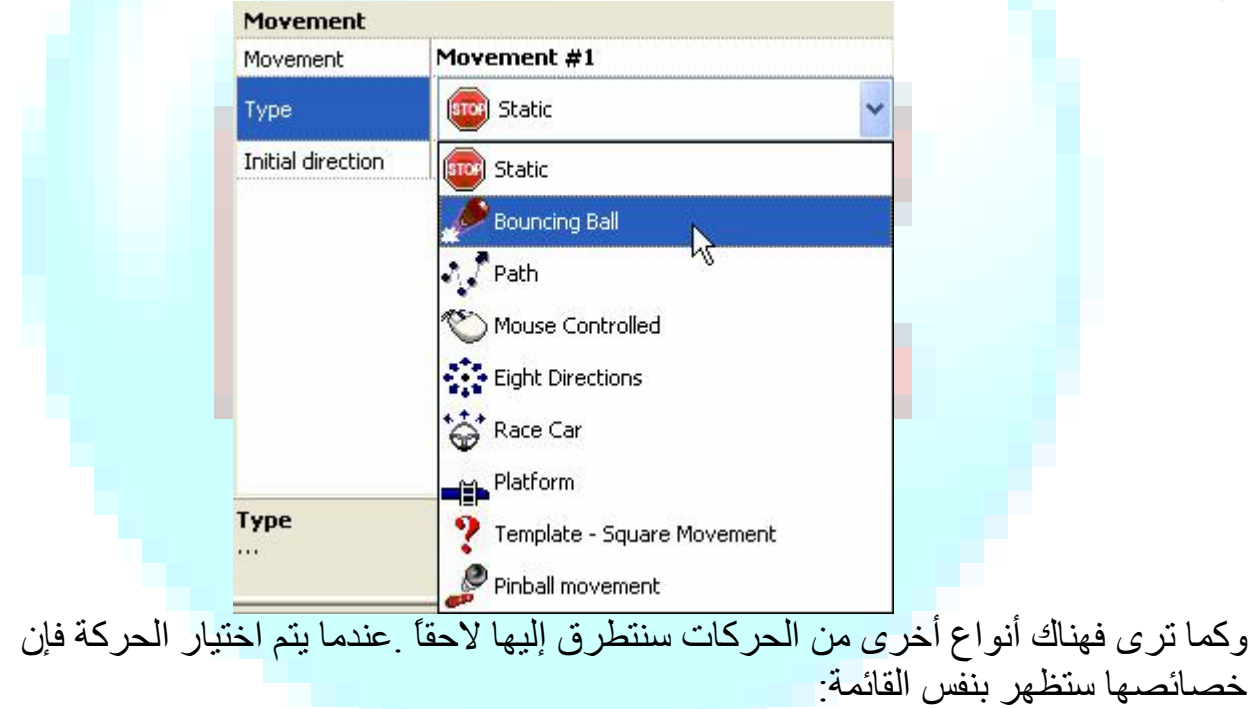

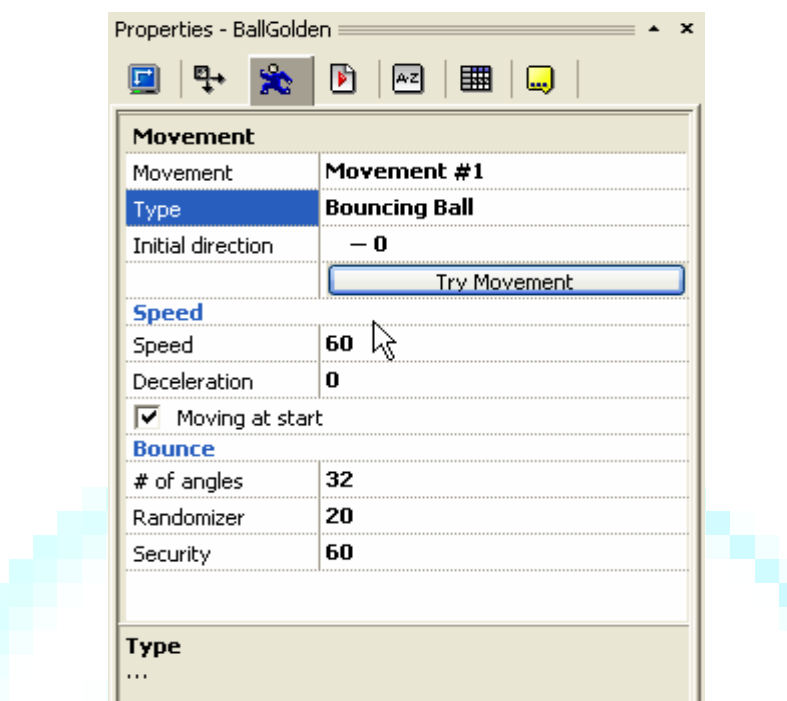

إذا استكشفت كل الخصائص المختلفة سترى أن بعضھا واضح كخاصیة السرعة Speed ، ھنا السرعة مضبوطة على 60 وھي مناسبة للعبتنا ، انقر زر Movement Try لترى سرعة الكرة. خاصیة Deceleration تجعل الكرة تبطئ تدریجیاً أثناء تقدمھا ككرة القدم، في لعبتنا ھذه لا نرید للكرة أن تتوقف :اترك القیمة على 0 .

خاصیة Moving at start أي الحركة عند البدء<mark>:ی</mark>جب التأشیر علیها لأننا نرید للكرة أن تتحر<sup>ا</sup>ك منذ البدایة.

angles of Number تشیر ھذه الخاصیة إلى كم زاویة یمكن أن تكون للكرة في حركتھا، الإعدادات المختلفة ھي 32،16،8 اتركھا 32 ذلك سیجعل اللعبة أكثر إمتاعا.

خاصیة Randomize تضیف بعض العشوائیة للارتدادات، أحیانا قد لا ترتد الكرة في الاتجاھـ(ـات) الصحیحة إذا كانت القیمة كبیرة جدا.ًفي ھذه اللعبة قد تحتاج إلى اختزال ھذه القیمة قلیلا.ً خاصیة Security تستعمل لمنع الكرة من الوقوع في حلقة ارتداد(تصطدم وتعود على نفس الطریق)، فھي تحدد عدد المرات التي سترتد فیھا الكرة قبل الخروج من الحلقة. ملاحظة:بعد التدریب یمكنك تعلم المزید والتسلي باختیار ھذه الإعدادات وملاحظة تأثیراتھا.

والآن انقر على خاصیة Direction Initial وكما یشیر الاسم (الاتجاه الابتدائي) فھي تعرف الاتجاه الذي ستسلكھ الكرة عند بدء اللعبة. الاتجاه الافتراضي ھو الاتجاه الأفقي إلى الیمین ،وطبعاً علینا تعدیلھ لجعل الكرة تتجھ نحو القوالب.اختر الأسھم كالتالي:( وسیتم الاختیار من بینھا عشوائیاً أثناء التنفیذ).

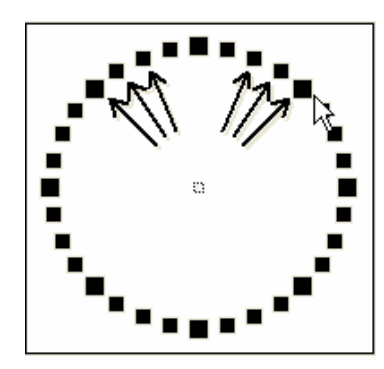

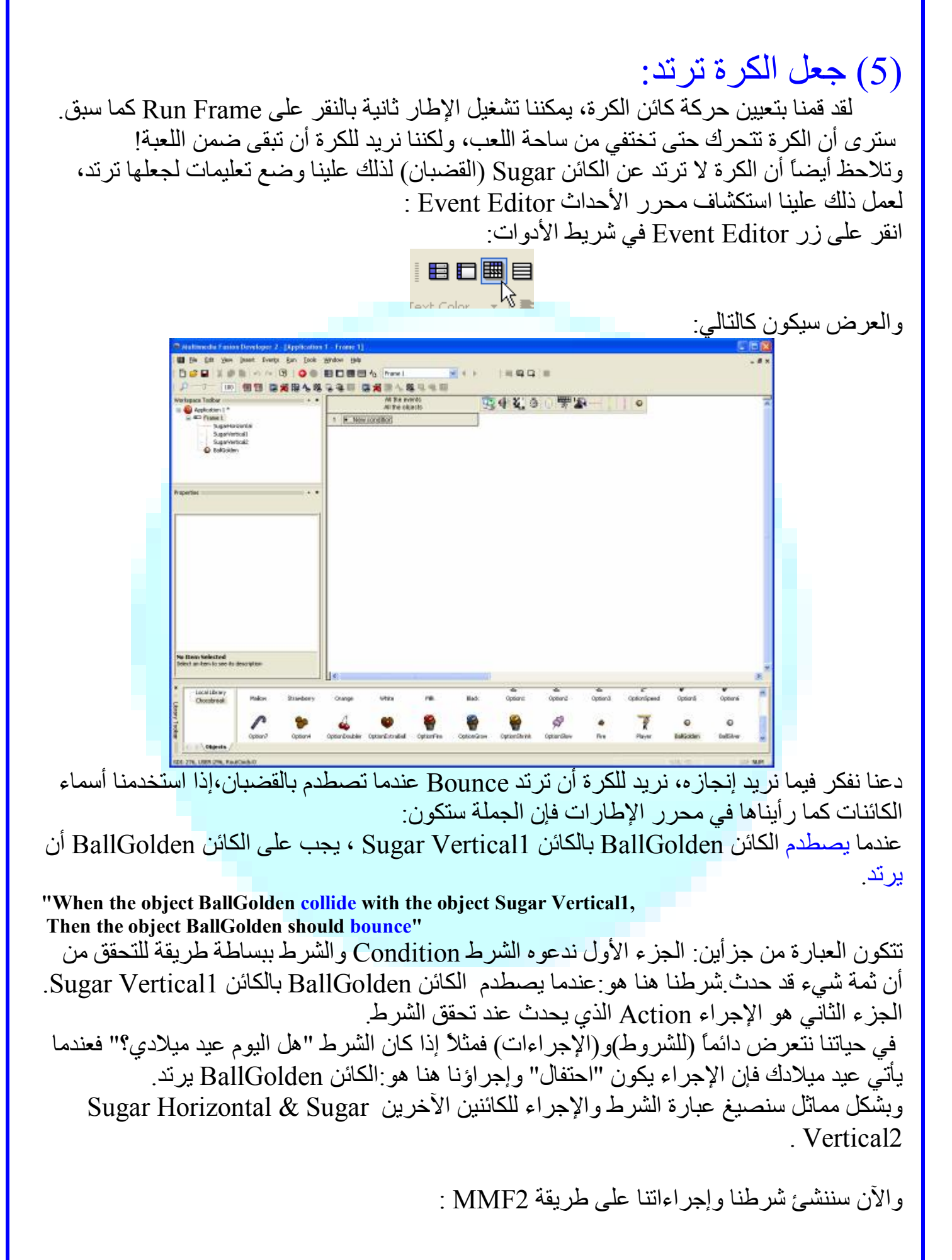

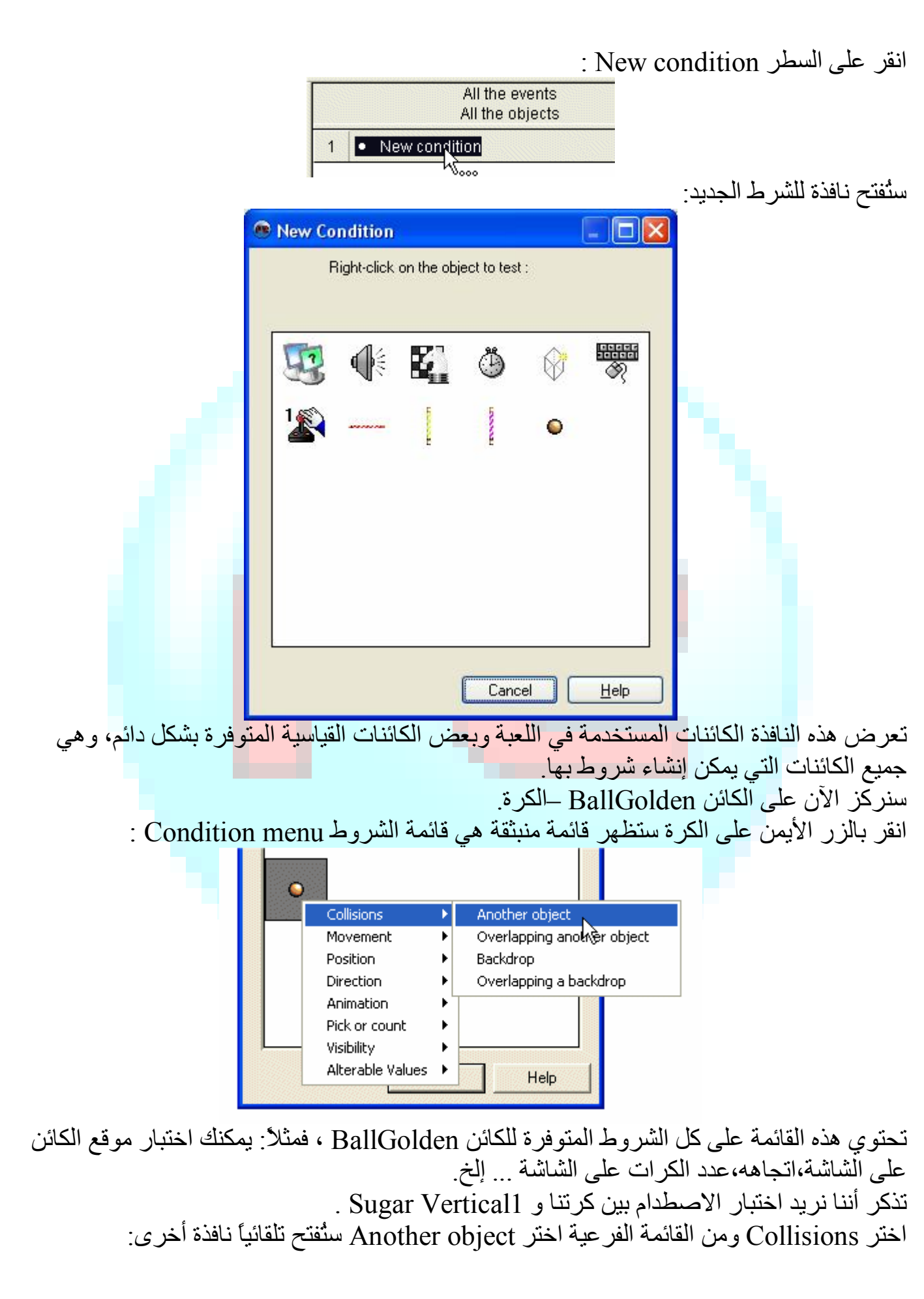

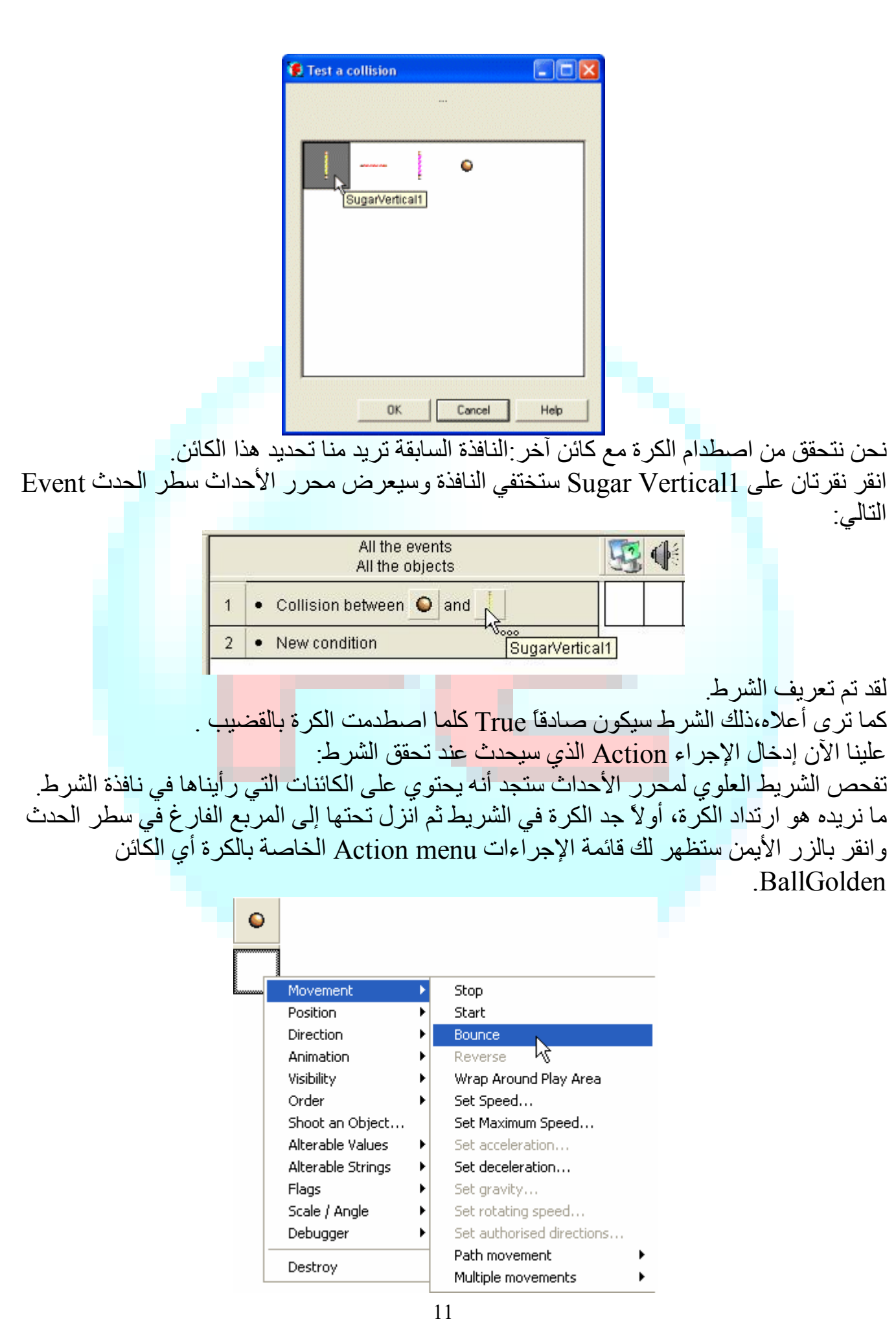

تفحص ھذه القائمة فھي تحتوي على الإجراءات الممكنة للكائن: یمكننا إیقافھ،بدأه،ضبط سرعتھ،تغییر موقعھ،إخفائھ،،إظھاره...إلخ.

اختر Movement من القائمة ثم من القائمة الفرعیة اختر Bounce) ارتداد)، ستختفي القائمة وتظھر إشارة في المربع تشیر إلى أن الإجراء تم تعریفھ، أشر بالفأرة على الإشارة بالمربع ستظھر نافذة منبثقة تصف الإجراء.

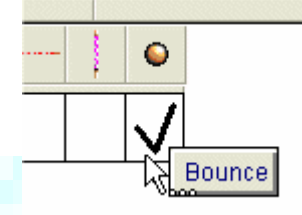

تم تعریف أول حدث:شرط واحد زائد إجراء واحد! سنحتاج إلى تعریف نفس الحدث عند اصطدام الكرة بالكائنین Horizontal Sugar و Sugar . Vertical2

انقر على سطر condition New في نافذة الشرط الجدید اختر كائن الكرة وانقر بالزر الأیمن في قائمة الشروط واختر object Another\Collision ثم من نافذة الكائنات اختر الكائن Horizontal Sugar وانقر OK وسیظھر الشرط الجدید في محرر الأحداث.

ولتعیین الإجراء:جد المربع الموازي لكائن الكرة وسطر الشرط ثم في قائمة الزر الأیمن اختر Bounce

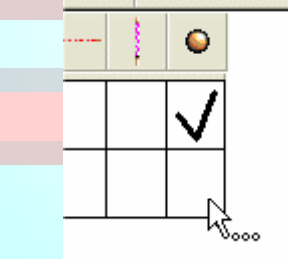

و هكذا تم تعريف الشرط الثاني وبالمثل أضف الشرط الثالث المتعلق با<mark>لكائن Sugar Vertical2 .</mark> وھذه ھي دائماً الطریقة البسیطة (للبرمجة) في 2MMF . والمشھد النھائي سیكون ھكذا:

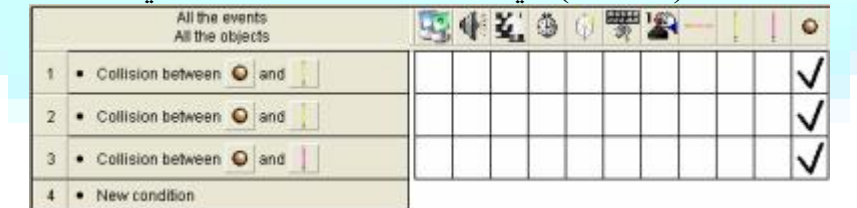

أطلق اللعبة الآن:ستجد أن الكرة ترتد بشكل سحري عن الكائنات الأخرى وستختفي أسفل الشاشة وھذا سیعطیك فكرة عما سنتحدث عنھ الخطوة التالیة.

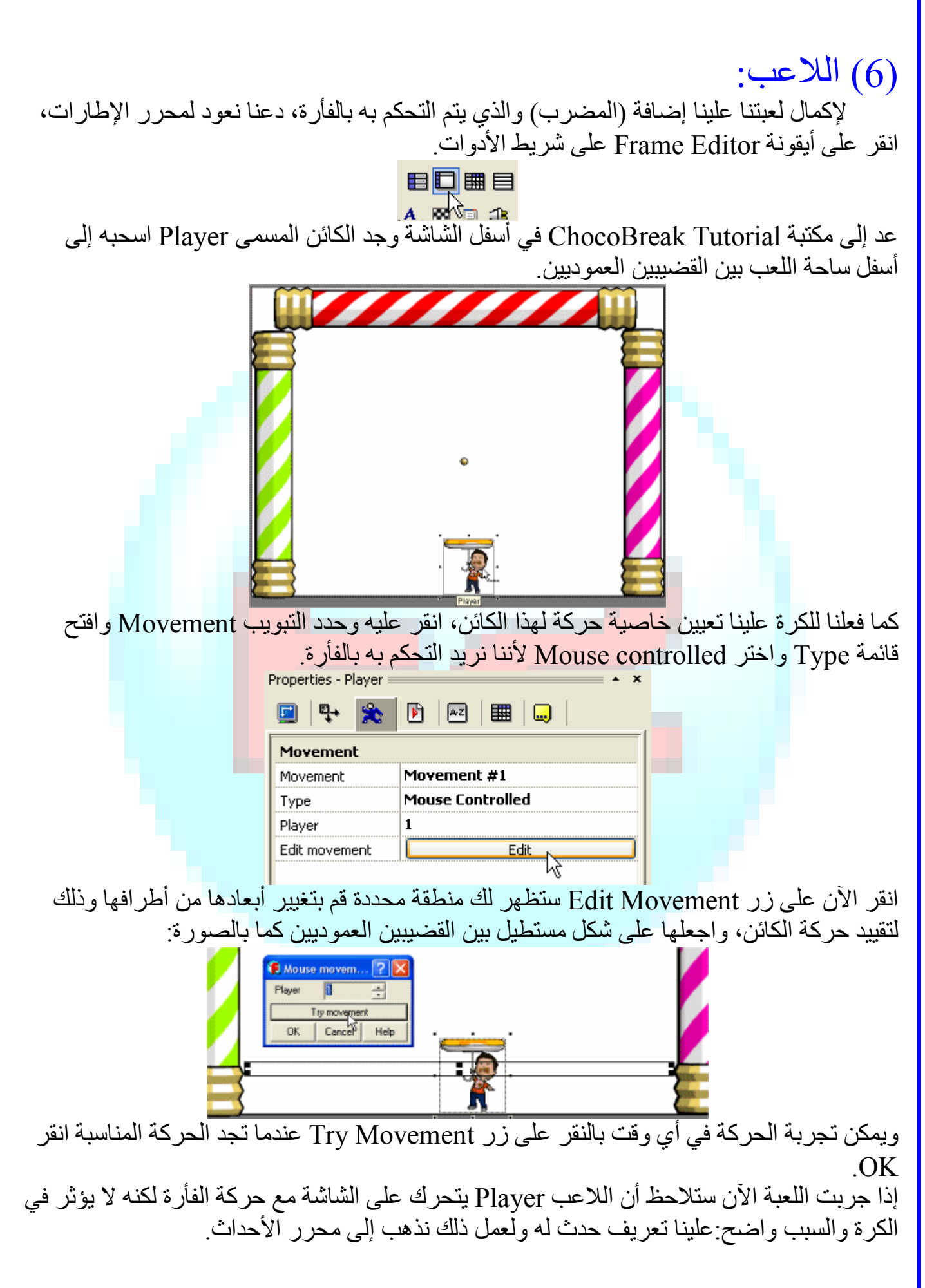

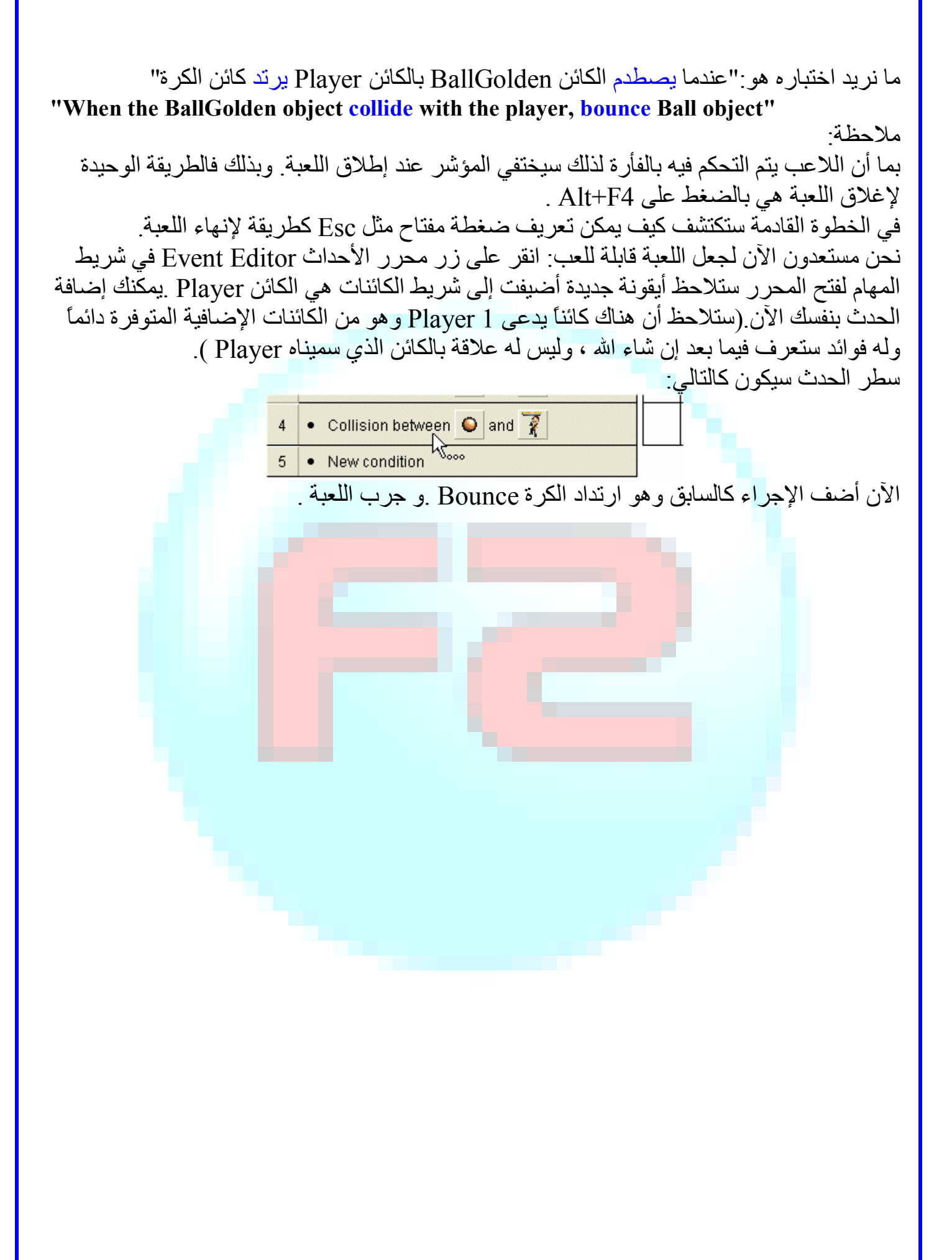

(7) الكائنات الإضافیة: الضغط على 4F+Alt لإنھاء اللعبة لیس عملیا،ً فیجب أن یكون ذلك أكثر سھولة بالضغط على مفتاح واحد مثل Esc سیكون ذلك في غایة السھولة في 2MMF، یمكننا إنشاء حدث بشرط وإجراء كما تعلمنا.

الحدث الذي نحن بصدد تعریفھ ھو "عندما یضغط المستخدم Esc تنتھي اللعبة" أولاً لندخل الشرط كالعادة بالنقر على condition New ستظھر نافذة الشرط الجدید وقد أشرنا سابقاً إلى الكائنات الإضافیة في ھذه النافذة سنكتشف مدى فاعلیة وقوة ھذه الكائنات.

: The mouse pointer and keyboard الكائن حدد

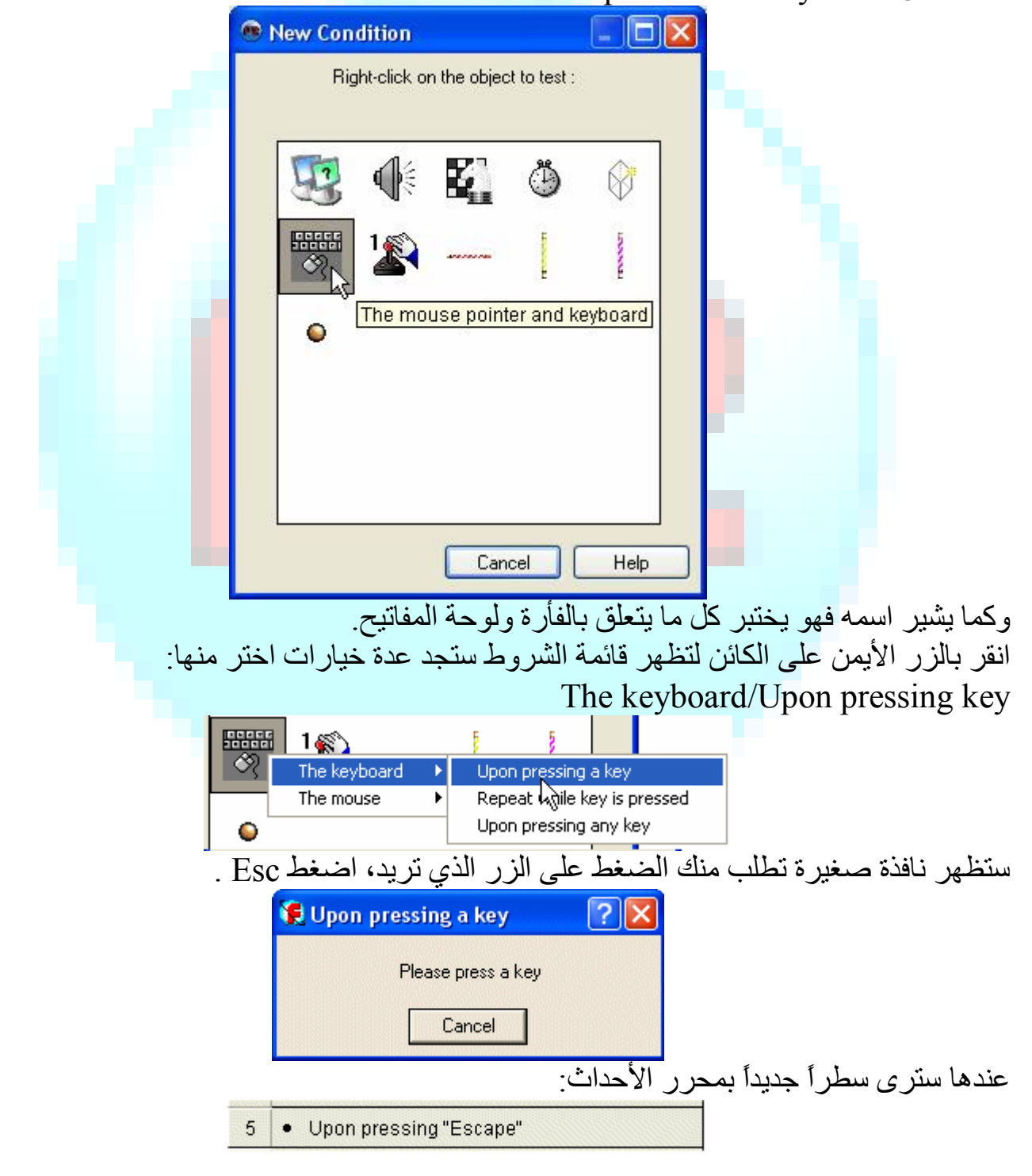

تم تعریف الشرط علینا تعریف الإجراء الذي سیحدث عند الضغط على الزر، في شریط الكائنات جد : Storyboard control الكائن Storyboard Controls ھذا الكائن یمكّننا من التحكم في سیر التطبیق، حدد المربع الموازي للكائن وللشرط ثم انقر بالزر الأیمن لفتح قائمة الإجراءات التي تُظھر عدة خیارات للتحكم في سیر التطبیق لكننا سنختار واحداً ھو: the End :application Next frame Previous frame Jump to frame Restart the current frame Restart the application End the application Scrollings Screen Set frame rate بعد الانتھاء أطلق اللعبة ثم اضغط Esc وسیتم الخروج تلقائیا.ً **ھنا قائمة بكائنات النظام ووظائفھا:**  الكائن Special : یحتوي على عدة إجراءات وشروط لإنجاز مھمات معقدة في 2MMF وسیزداد أھمیة كلما تقدمت أكثر. الكائن Speaker : یحتوي على إجراءات لتشغیل الأصوات والموسیقى وشروط لمعرفة ما إذا كان ھذا الصوت أو ذاك أو الموسیقى جارٍ تشغیلھ. الكائن controller Storyboard : یحتوي على إجراءات وشروط لتنظیم سیر التطبیق، الذھاب من إطار لإطار، الخروج من التطبیق ... إلخ. الكائن Timer : یحتوي على شروط لتنفیذ إجراءات عند لحظة معینة في التطبیق. الكائن New object : یمكّنك من إنشاء كائنات جدیدة، مضاعفة الكائنات، فأثناء عمل التطبیق التطبیق التطبیق التطبیق "وحش" واحد یمكن أن یصبح عشرة أو أكثر! الكائن keyboard and pointer Mouse : یحتوي على كل الشروط الضروریة لاختبار الفأرة والمفاتیح المضغوطة. الكائن 1 Player : یحتوي على إجراءات لتغییر النقاط Score وعدد الفرص Lives للاعب، وھو یستخدم في الألعاب.

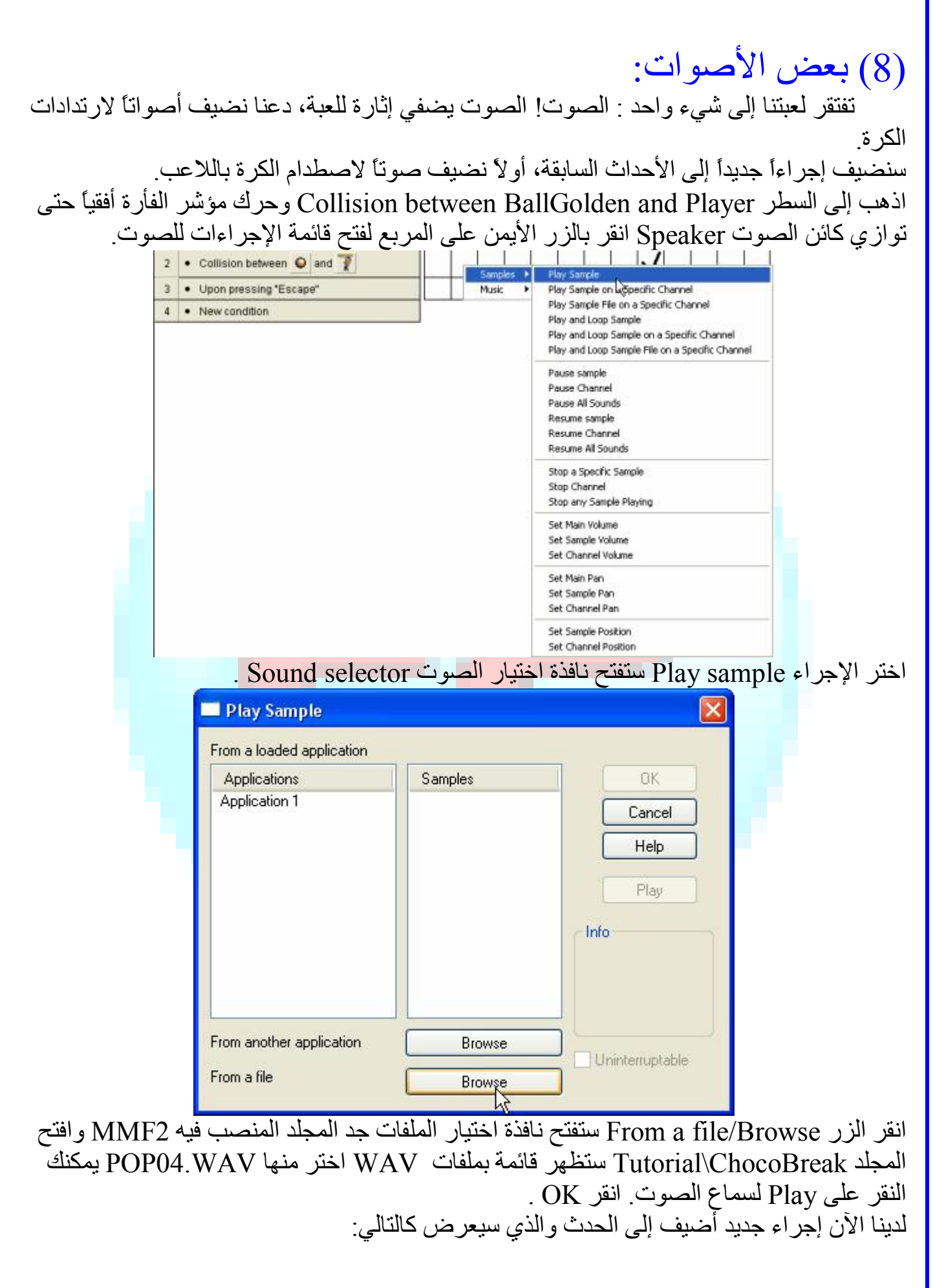

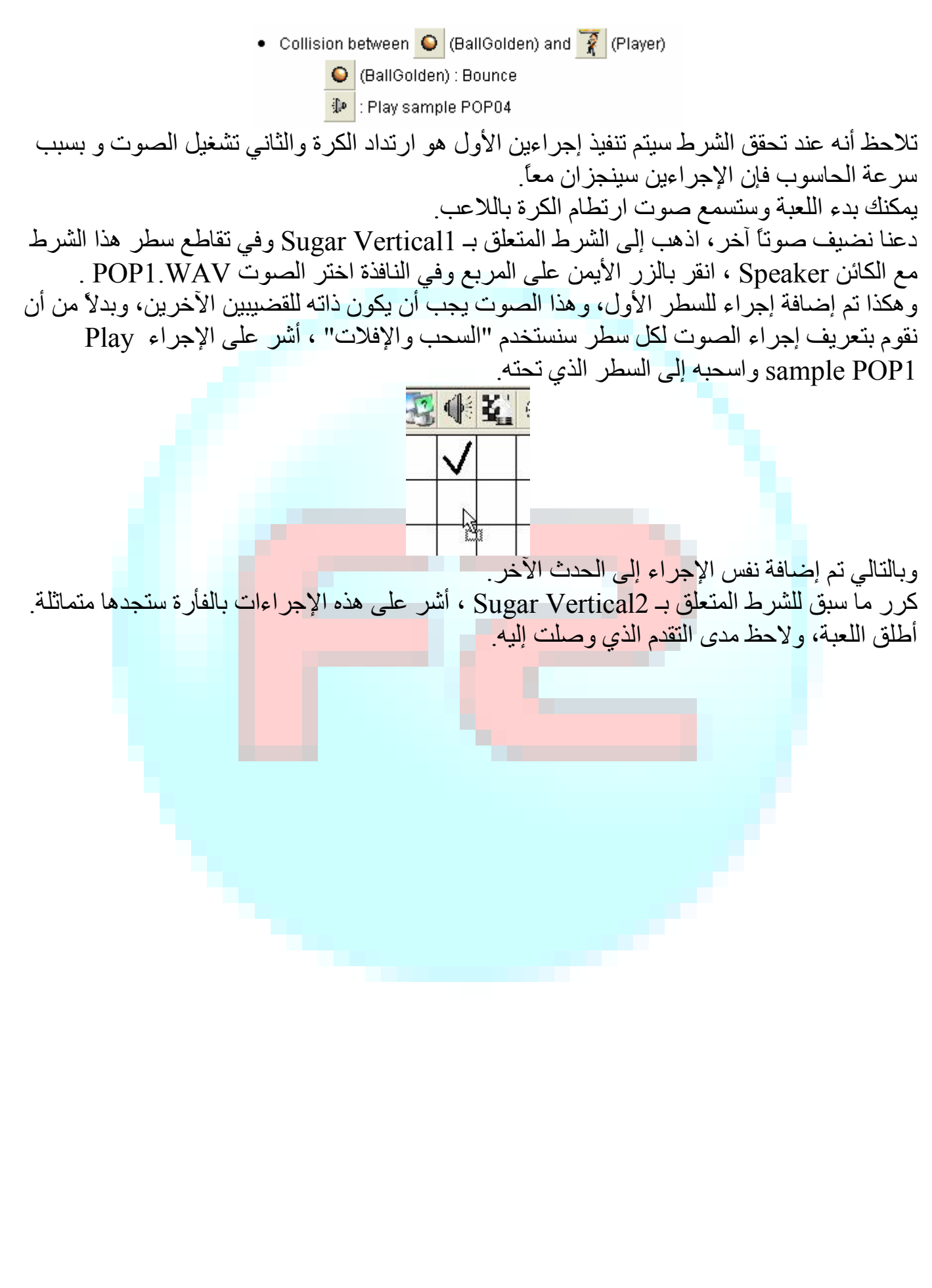

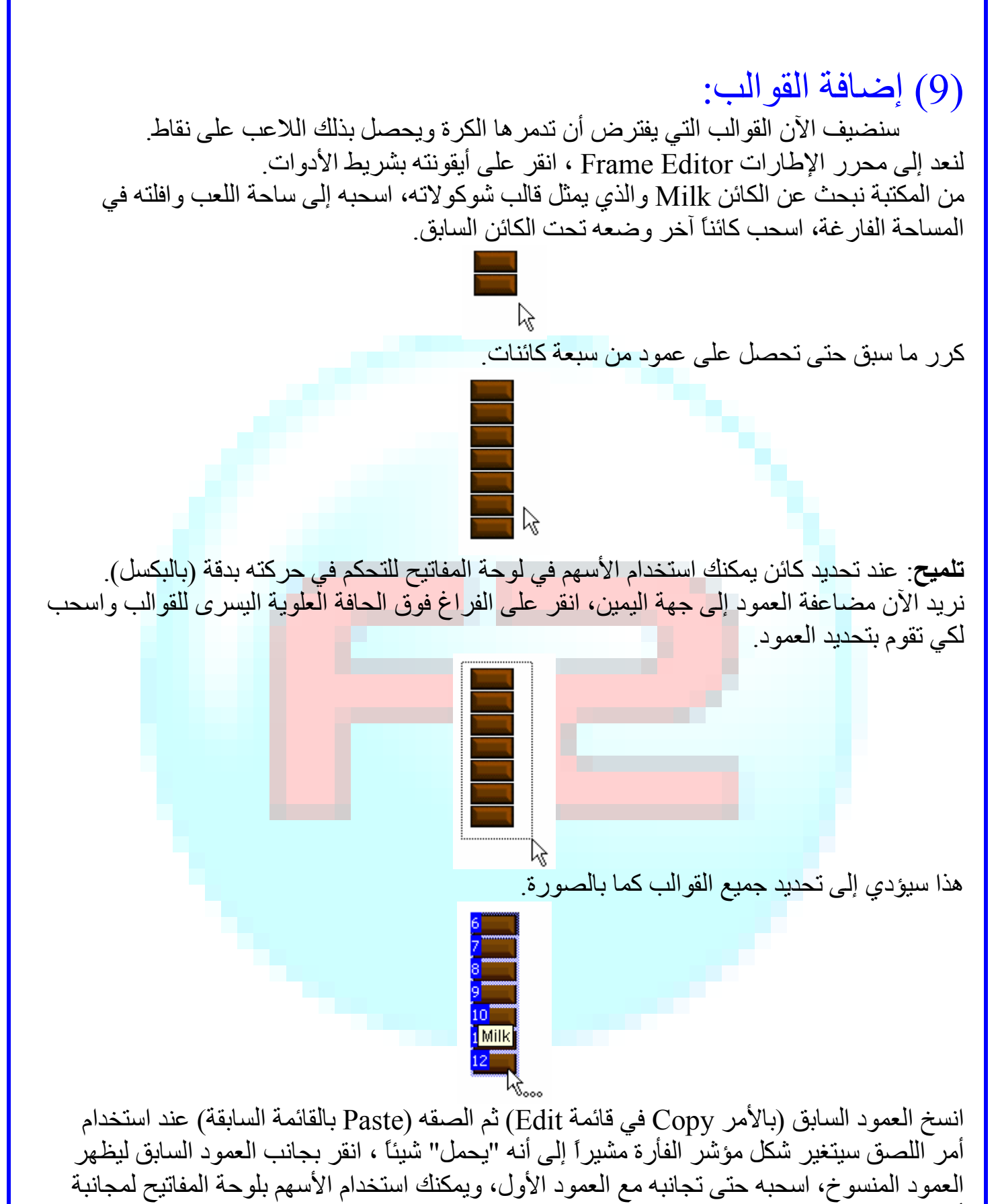

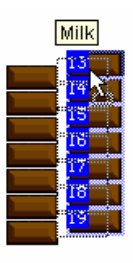

أدق.

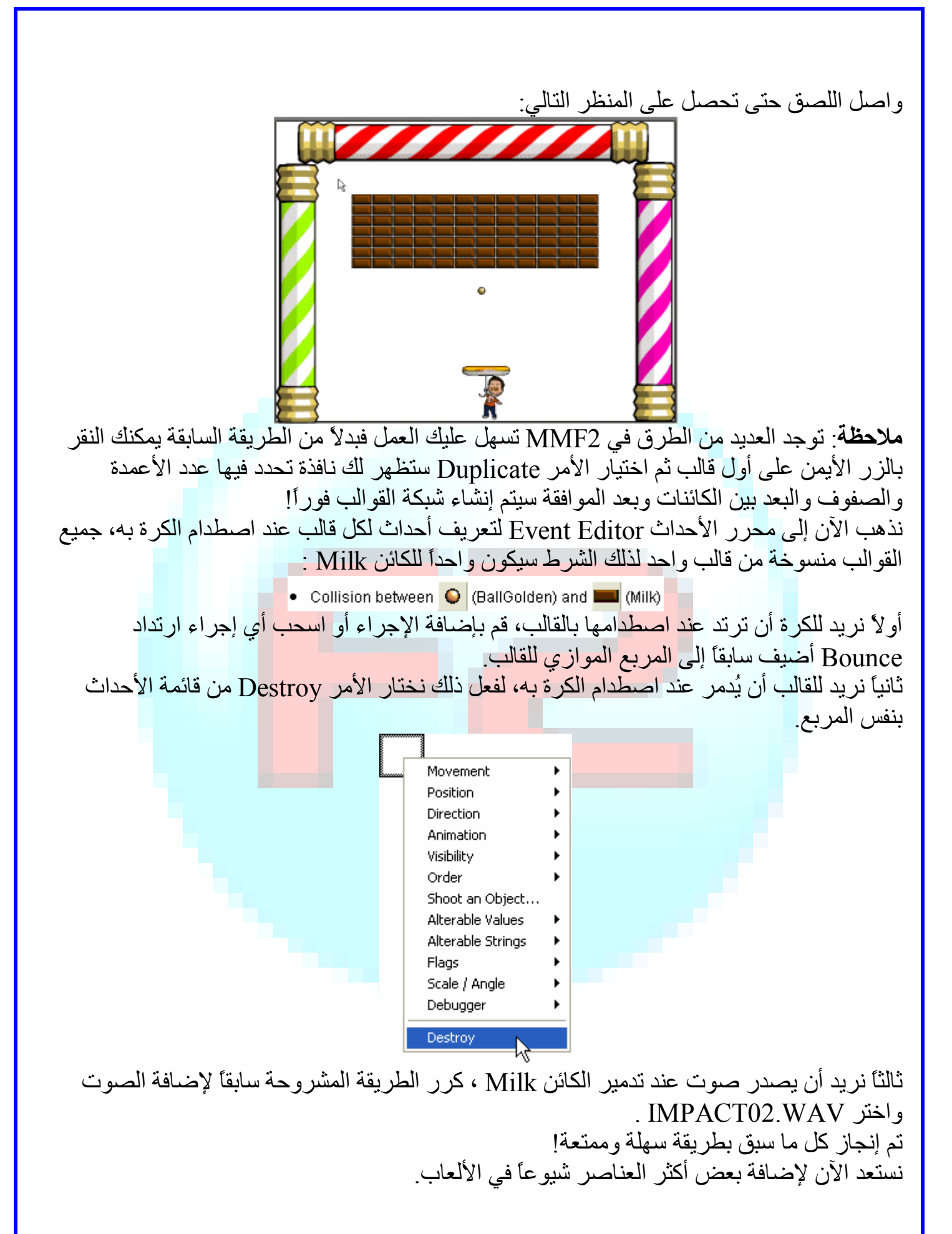

## (10) النقاط،الفرص وكائنات أخرى:

 النقاط جزء مھم لأي لعبة فھي تخبر اللاعب بمستواه في اللعب وھي مكافأة وعلامة على الإنجاز. النقاط التي یجب أن یحصل علیھا اللاعب في لعبتنا ھي لقاء تدمیره للقوالب. كذلك نحن بحاجة إلى عرض عدد الفرص المتوفرة للاعب، بدون فرص محددة ستكون اللعبة سھلة جداً وبالتالي مملة! في ھذه اللعبة سیخسر اللاعب فرصة كلما ضیع الكرة. لنعد إلى محرر الإطارات. سنتعرف الآن على كائنات جدیدة، الكائنات التي استخدمناھا سابقاً (الكرة،القوالب،القضبان) تدعى كائنات نشطة Active object وهي الأكثر استخداماً في الألعاب:يمكنها الحركة، الاصطدام، ويمكن أن تكون رسوماً متحركة . ویوجد العدید من الكائنات الأخرى في 2MMF ولھا خصائص مختلفة، دعنا نستكشف بعض منھا:

#### **The Quick Backdrop object**

في المكتبة جد الكائن المدعو Sky اسحبھ إلى الإطار وكما ترى فھذا الكائن عبارة عن تدرج للأزرق ویبدو جمیلاً في ساحة اللعب، ولا بد أنك لاحظت أن الكائن ذھب فوراً إلى الخلفیة خلف جمیع الكائنات: ھذا الكائن یدعى backdrop Quick وھو عبارة عن خلفیة ملونة بسیطة، لیس لدیھ الكثیر من الخصائص،لا یمكنھ الحركة ولا یتداخل مع الكائنات النشطة، یمكن ضبطة على شكل بیضوي أو خط، ویمكن تعیین حد ملون لھ.

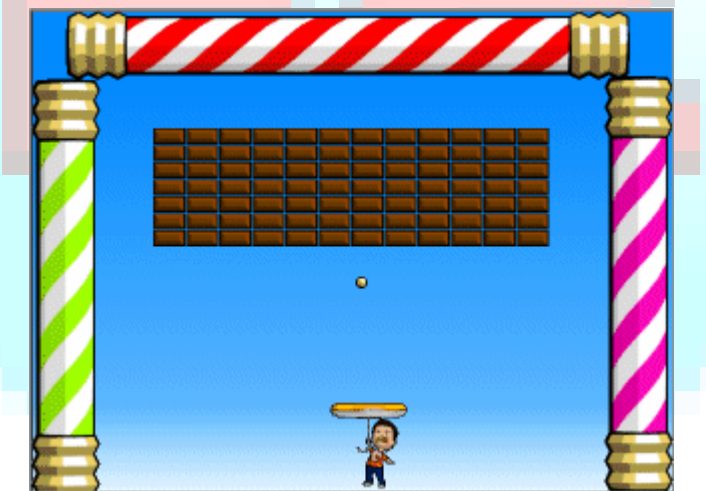

انقر الكائن لتظھر خصائصھ وكما ترى فھناك عدة خصائص یمكنك تغییرھا ، قم بتجربتھا وإذا ضیعت طریق العودة احذف الكائن وعد إلى سحبھ من المكتبة!

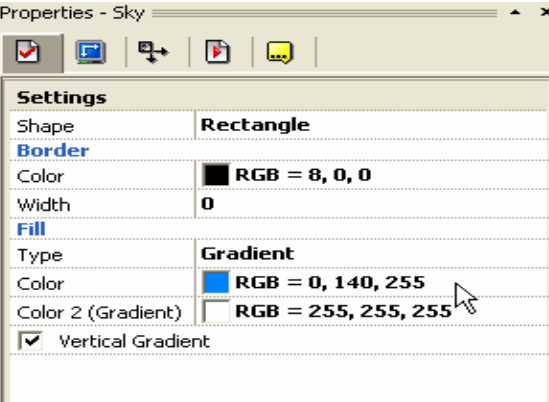

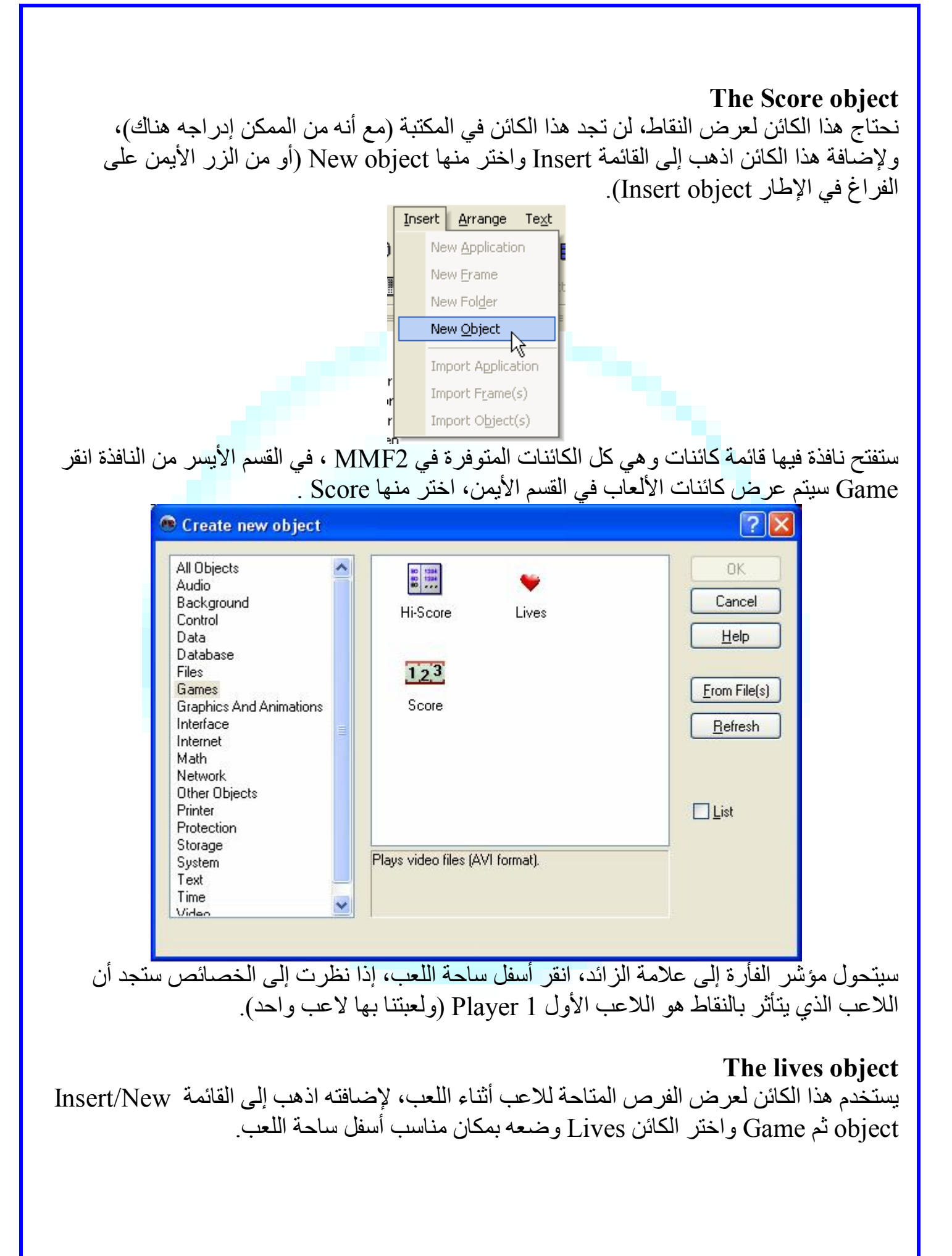

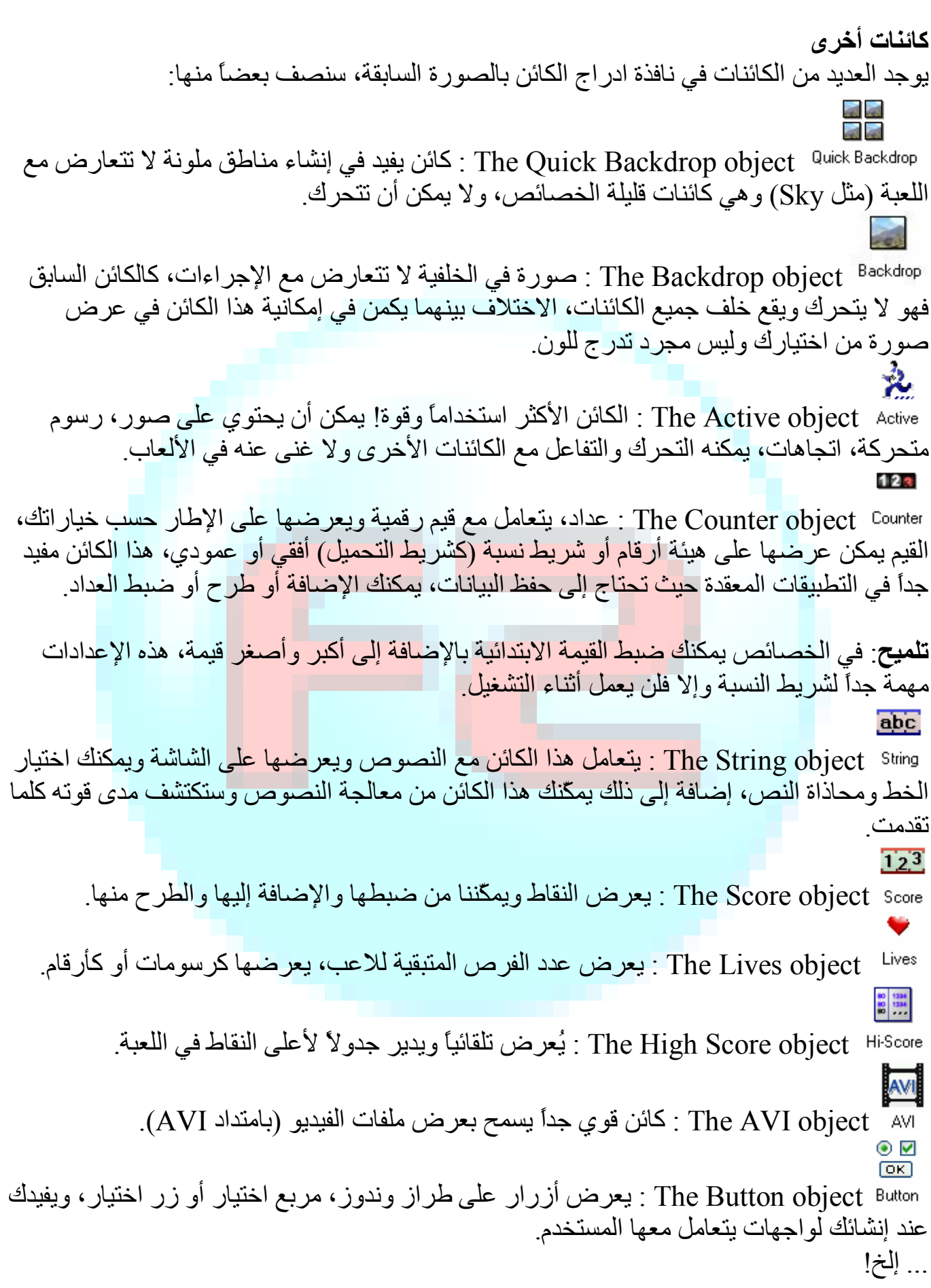

ھناك المزید یمكن اكتشافھ بعد انتھائك من ھذا التدریب. نقترح علیك أن تقوم بسحب تلك الكائنات إلى إطار فارغ لتقوم باختبار خصائصھا وممیزاتھا. یمكنك العثور على كائنات إضافیة عبر الانترنت (وتدعى امتدادات Extensions(.

#### (11) إكمال اللعبة: علینا الآن إنشاء إجراءات للنقاط والفرص، لنعد إلى محرر الأحداث.  **:The Score النقاط** نضیف إجراء إلى سطر الشرط المتعلق بالتصادم بین الكرة والقوالب، وتحت الكائن 1 Player نُظھر قائمة الإجراءات وكما ترى فھي تمكننا من تغییر كلاً من النقاط Score و الفرص Lives . . Add to score اختر Set Score Score ъ Add to Score Number of Lives  $\| \cdot \|$ Subtract from Score Player Control ستفتح نافذة جدیدة وھي editor Expression ، تتیح ھذه النافذة إنجاز الحسابات (حتى المعقدة منھا)، نكتب في مربع النص الرقم 100 وننقر OK. Add to Score Enter expression to calculate 100 T Del  $7 | 8 | 9 | \cdot |$  Mod | Fi Retrieve data from an object Sqr Left\$ Val  $\vert 4 \vert$  $56 + ($  $Ln$ Mid\$ Sus Check current expression Sin  $1|2|3|1$  $Cos$ **Rights** Hext Valid expression. Log  $\mathbf{0}$ Tan Exp Len Bin\$ **OK** Cancel Help وعند تشغیلك للعبة الآن ستلاحظ تزاید النقاط بمقدار 100 كلما تم تدمیر قالب.  **: The Lives الفرص** یبدأ ھذا الكائن افتراضیاً بثلاثة فرص ، وھو مانریده. نرید طرح فرصة واحدة كلما أضاع اللاعب الكرة وخرجت من ساحة اللعب، ھذا سیعطینا الحدث التالي:"عندما تترك الكرة الساحة بالأسفل، ننقص فرصة واحدة من اللاعب". ندخل سطر الحدث الجدید بالطریقة التي تعلمناھا، في قائمة الشروط اختر position Test/Position .of BallGolden 个 O and **NH** Collisions Movement Position Is "BallGolden" getting close to window's edge Direction Compare X position to a value Animation Pick or count Compare Y position to a value Visibility Alterable Values Help ستظھر نافذة جدیدة. .OK انقر ثم فقط Leaves in the bottom اختر

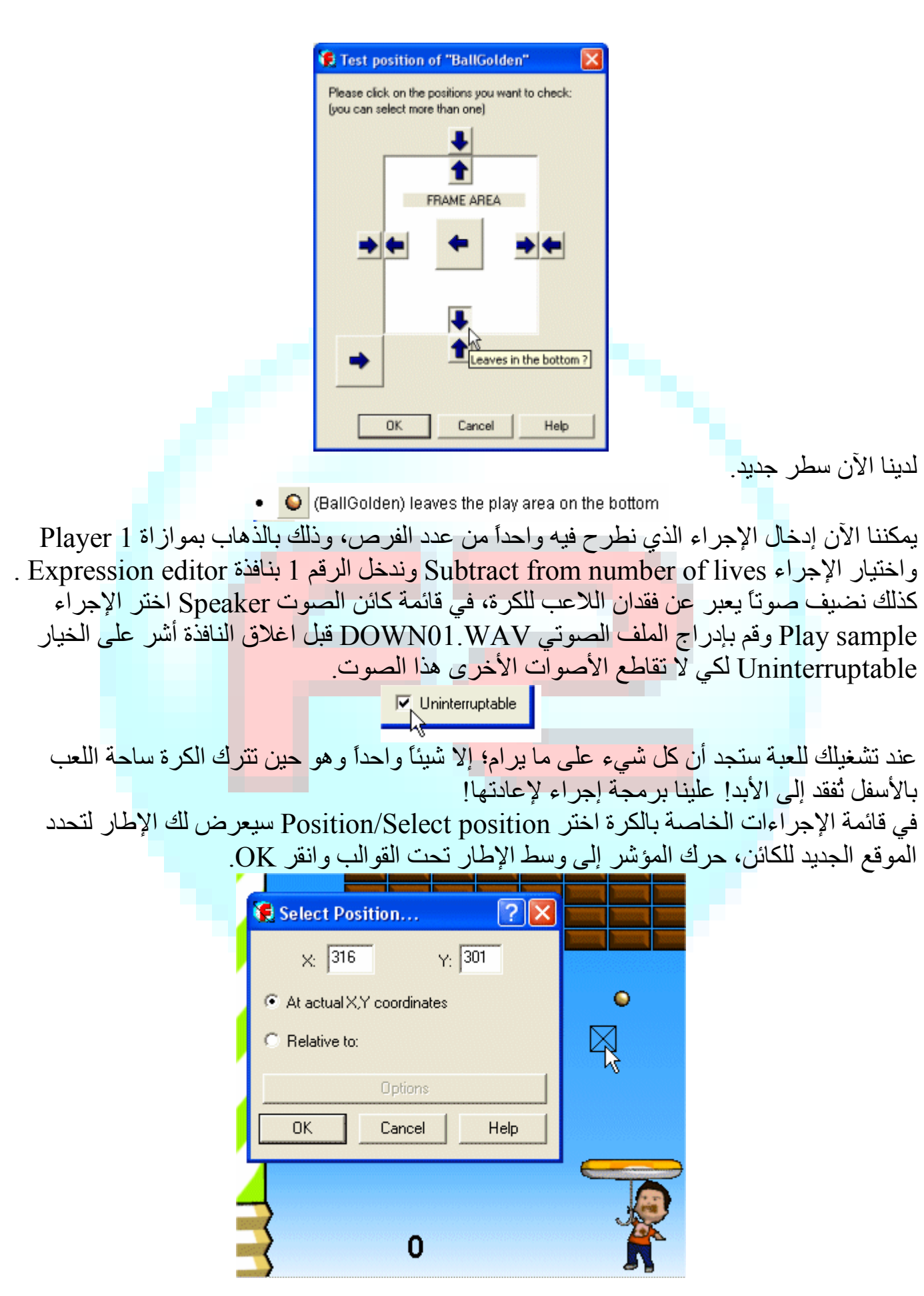

أدخلنا الآن إجراء جدید یعید تعیین موقع الكرة عندما تختفي أسفل الإطار. جرب اللعبة: ستجد أنھ من الصعب جداً صد الكرة حین تعود فھي تتجھ إلى الأسفل بسرعة! ما نحتاج إلیھ بعد إعادة تعیین الموقع ھو تغییر اتجاه الكرة إلى الأعلى، بنفس المربع حیث الإجراء السابق (یمكن إضافة أكثر من إجراء بنفس المربع) اختر من قائمة الإجراءات Select/Direction direction ستظھر نافذة شبیھھ بالتي صادفناھا عند ضبط خصائص حركة الكرة، اختر الاتجاھات التي تشیر إلى الأعلى والتي سیتم الاختیار بینھا عشوائیاً أثناء التشغیل.

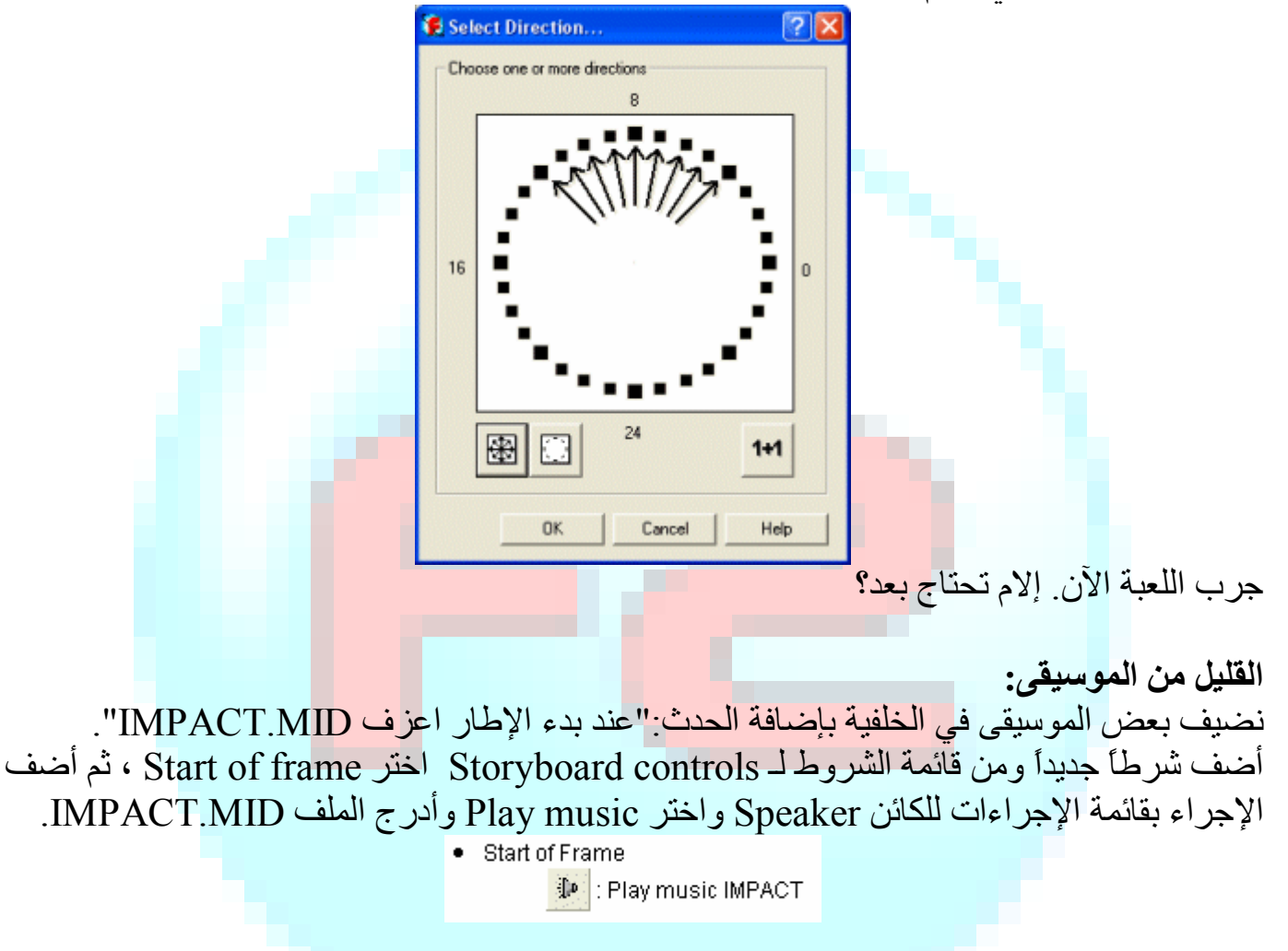

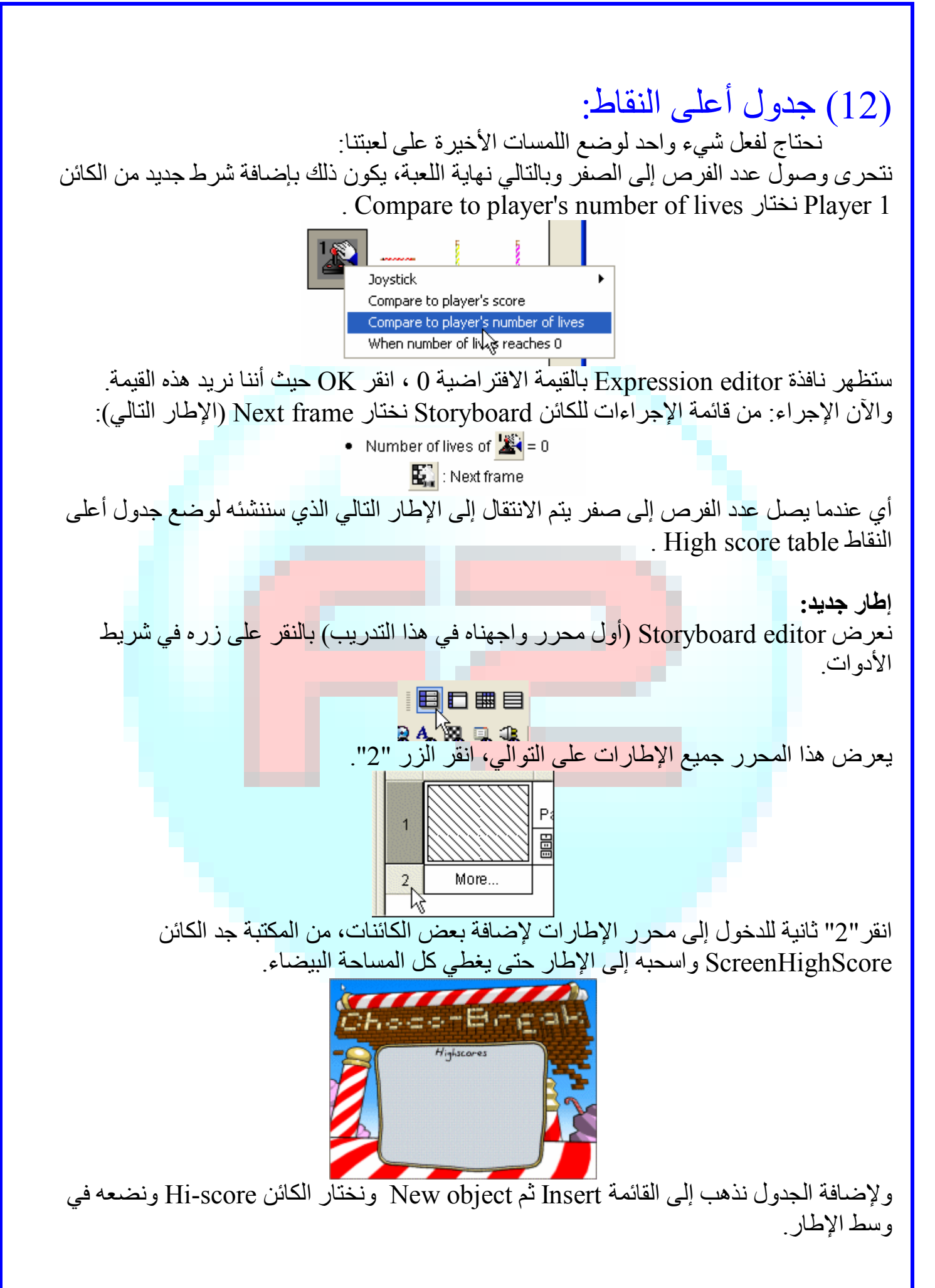

في شریط أدوات الخصائص استكشف كل الخصائص ولا تنس تغییر الخط بالنقر على تبویب Text . options

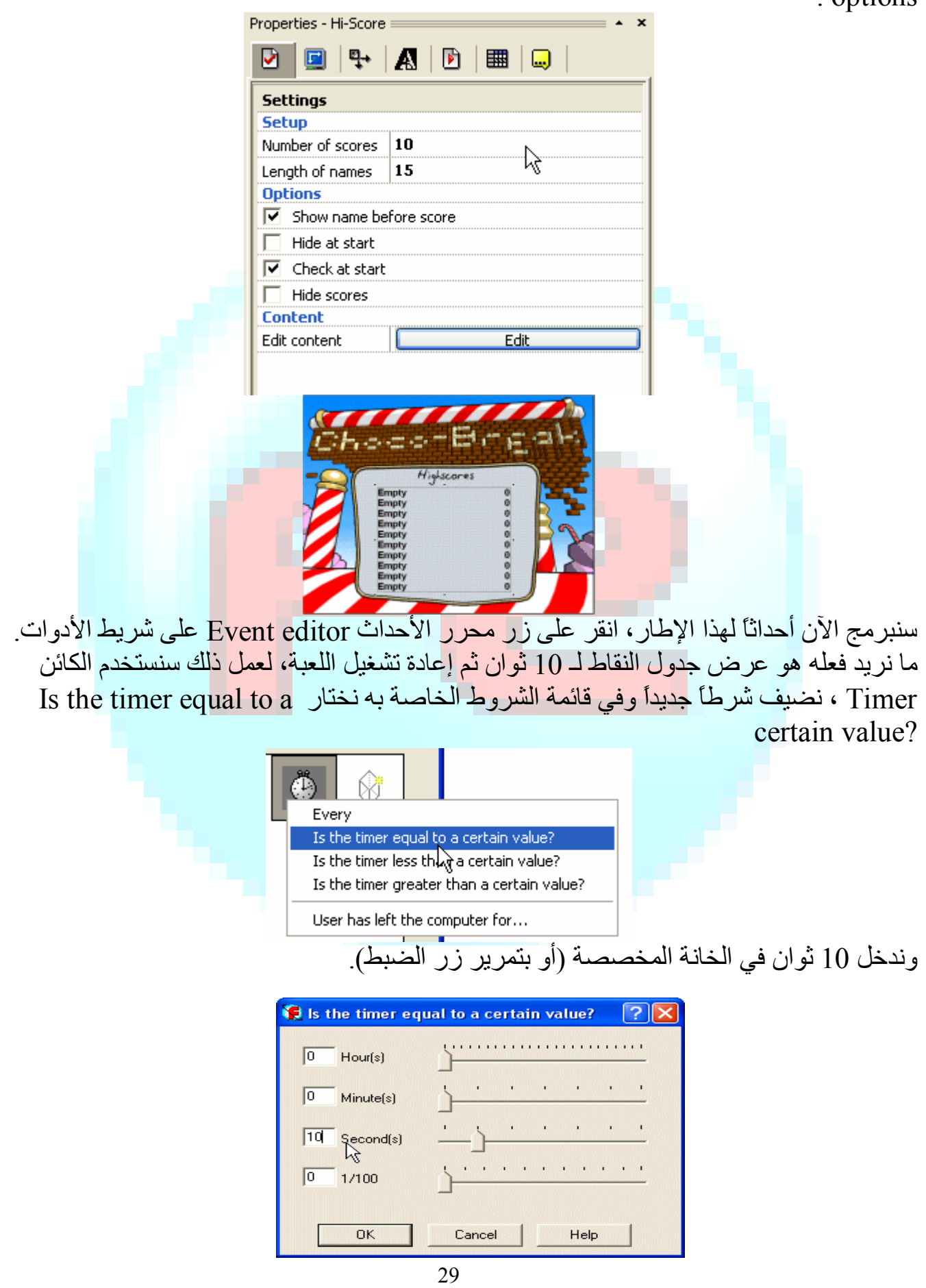

ولإنشاء الإجراء نختار من قائمة إجراءات Storyboard الأمر Restart the application.

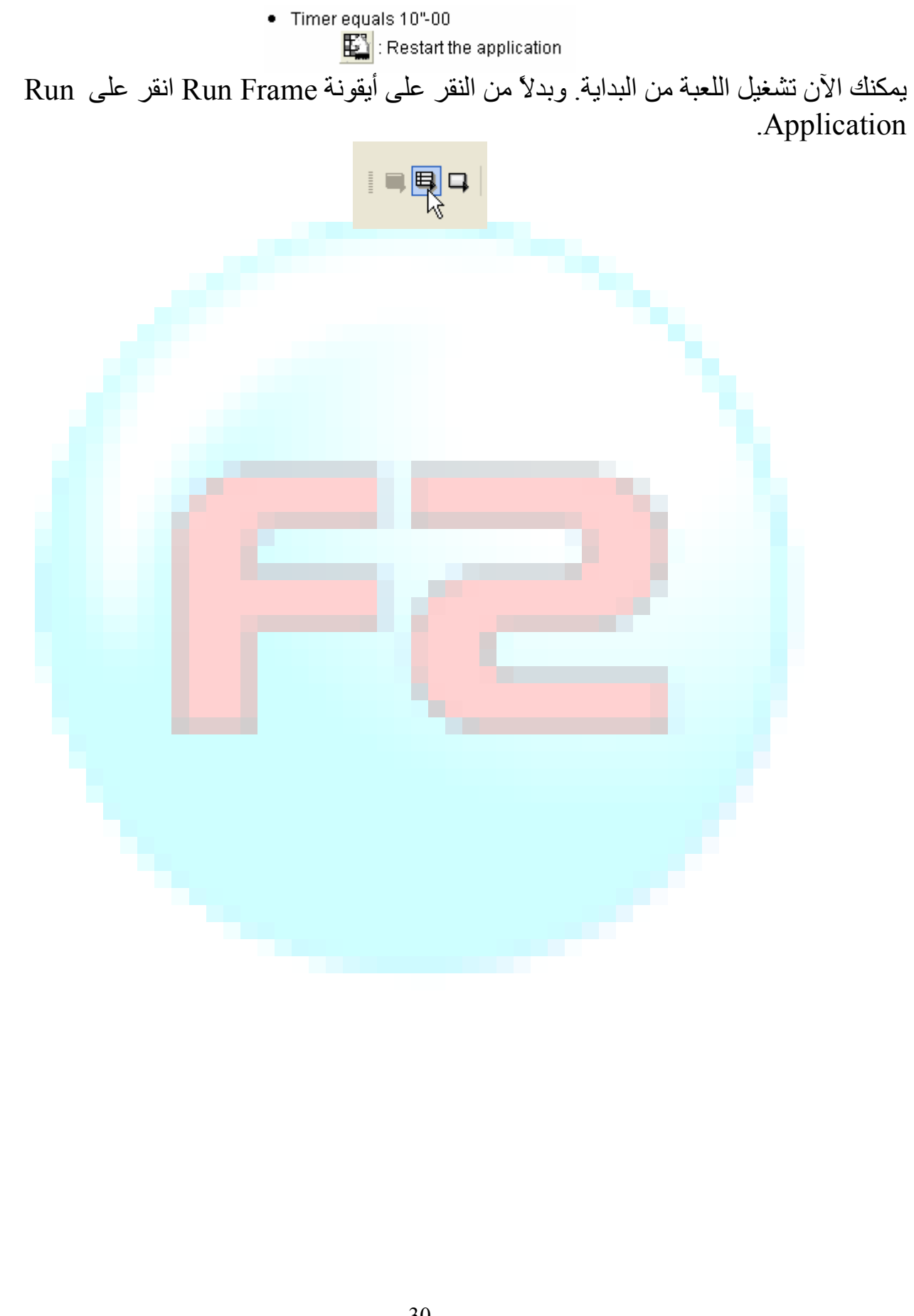

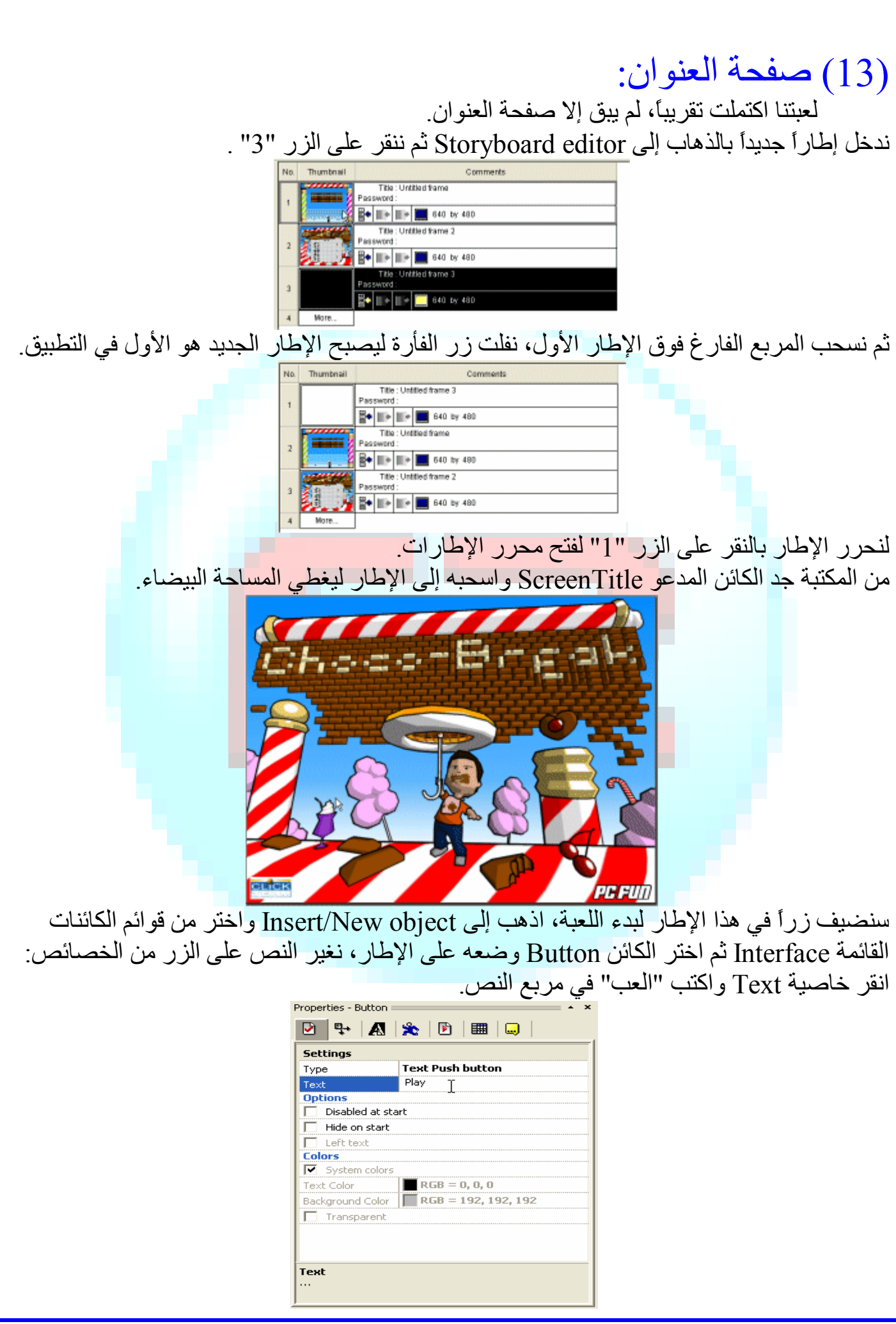

ثم عدل حجم الزر وضعھ في المكان المناسب.

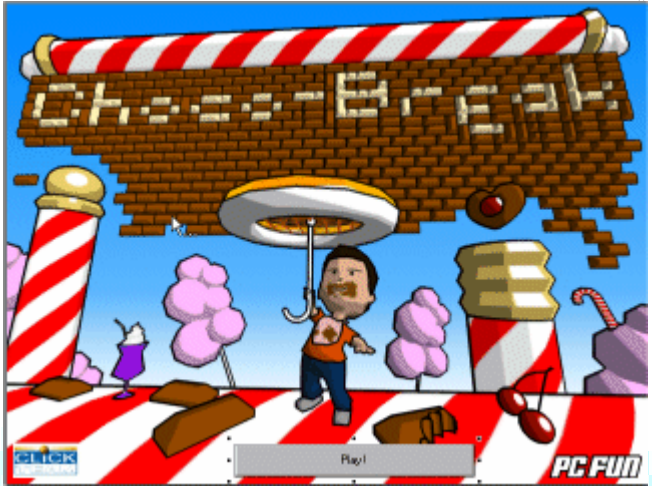

اذھب إلى محرر الأحداث لصیاغة الحدث التالي:"عندما ینقر المستخدم الزر، ننتقل إلى الإطار التالي". یمكنك فعل ذلك بنفسك الآن. **اكتملت لعبتنا!** 

علیك إیجاد شخص ما لیجربھا وھذا نصف المتعة في صنع الألعاب حین یستمتع شخص بشيء من ابتكارك!

(لتصدیر اللعبة علی هیئة م<mark>لف تنفیذي اذهب إلى File/Build/Appli</mark>cat<mark>ion )</mark>

#### \* خاتمة:

 یمكنك إضافة الكثیر من التحسینات للعبة: v إضافة موسیقى في صفحة العنوان. v إنشاء مراحل بقوالب مختلفة. v إضافة مؤثرات صوتیة جدیدة. v جعل بعض "المكاسب" Bonuses تھوي إلى اللاعب. v جعل اللاعب یطلق أشیاء لتدمیر القوالب. v جعل أكثر من كرة تتواجد في نفس الوقت. v إعطاء مكاسب لزیادة فرصة عند بلوغ نقاط معینة. v تعیین نقاطاً مختلفة لبعض القوالب أو المراحل. v ...إلخ. (ستجد كائنات تحقق لك ھذه الاقتراحات في المكتبة).

**وھناك المزید لتكتشفھ في عالم 2MMF:**  استكشف جمیع الكائنات والشروط والإجراءات المتوفرة واطلق لمخیلتك العنان لابتكار تطبیقات ممیزة. واعلم أن 2MMF لیس حكراً على الألعاب وأن العدد الكبیر للكائنات والشروط والإجراءات والصیغ تمكنك من إعداد أي شيء بد<mark>ءاً من العروض التق</mark>دیمیة إلى الأقراص الت<mark>علیمیة وا</mark>لألعاب طبعاً.

والسلام علیكم ورحمة االله.